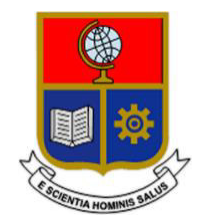

# **ESCUELA POLITÉCNICA NACIONAL**

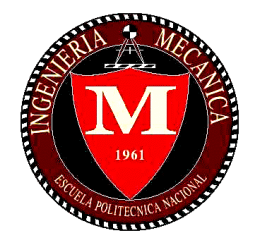

# **FACULTAD DE INGENIERÍA MECÁNICA**

# **"ESTUDIO NUMÉRICO DE FLUJO CAVITATORIO EN VÁLVULA TIPO BOLA"**

# **TRABAJO DE TITULACIÓN PREVIO A LA OBTENCIÓN DEL TÍTULO DE INGENIERO MECÁNICO**

**VILLARROEL VALLEJO DIEGO FERNANDO** [diego.villarroel@epn.edu.ec](mailto:diego.villarroel@epn.edu.ec)

**DIRECTOR: Ing. HIDALGO DÍAZ VICTOR HUGO, D.Sc.** [victor.hidalgo@epn.edu.ec](mailto:victor.hidalgo@epn.edu.ec)

**CODIRECTOR: Ing. VALENCIA TORRES ESTEBAN ALEJANDRO, Ph.D.** [esteban.valencia@epn.edu.ec](mailto:esteban.valencia@epn.edu.ec)

**Quito, de 2021**

# **CERTIFICACIÓN**

Certifico que el presente trabajo fue desarrollado por Diego Fernando Villarroel Vallejo, bajo mi supervisión

Ing. Hidalgo Díaz Victor Hugo, D.Sc

#### **DIRECTOR DE PROYECTO**

 $\overline{\phantom{a}}$  , and the set of the set of the set of the set of the set of the set of the set of the set of the set of the set of the set of the set of the set of the set of the set of the set of the set of the set of the s

# **DECLARACIÓN**

Yo, **Diego Fernando Villarroel Vallejo**, declaro bajo juramento que el trabajo aquí descrito es de mi autoría; que no ha sido previamente presentado para ningún grado o calificación profesional; y, que he consultado las referencias bibliográficas que se incluyen en este documento.

A través de la presente declaración cedo mis derechos de propiedad intelectual correspondiente a este trabajo, a la Escuela Politécnica Nacional, según lo establecido por la Ley de Propiedad Intelectual, por su Reglamento y por la normativa institucional vigente.

> \_\_\_\_\_\_\_\_\_\_\_\_\_\_\_\_\_\_\_\_\_ Diego Fernando Villarroel Vallejo

## **DEDICATORIA**

Este trabajo lo dedico a todas las personas que estuvieron a mi lado en este largo camino, faltarían páginas para mencionarlos y no sería justo excluirlos ya que sin ellos no podría haber vencido mis límites así que en especial me gustaría agradecer:

A mi madre Yolanda del Roció Vallejo Terán por su apoyo desde mi niñez quien me ha cuidado y me inculco los valores de lucha en cada adversidad ya que con su ejemplo de trabajo duro y tenacidad vi como ella afrontaba la vida por mí, a ti madre gracias por tu apoyo.

A mi padre Luis Villarroel por cada paso dentro de las aulas de la EPN aconsejándome, motivándome hizo parte de manager en este equipo para conseguir este logro, gracias papá.

A mi esposa Marcia Victoria Cumbicos Chuquimarca de Villarroel quien junto a mis hijos Guillermo y Diego F. han sido mi base con su apoyo ante cada adversidad fue ella quien me apoyo en tantos momentos duros gracias mi vida por todos tus esfuerzos, gracias por confiar en mí.

A mis hermanos Oliver y Emilia por estar en los momentos que necesite de su apoyo son parte de esta alegría y espero motivarlos para seguir sus sueños así como yo seguí los míos.

A mis tíos +Carmen, Susana, Magdalena, Rodrigo, Ramiro por sus consejos su palabras motivantes e incluso por sus llamaditas de atención, gracias tía Carmen por ser una luchadora en carne viva y aunque hoy ya no te pueda ver sé que estas en mi corazón una verdadera luchadora hasta el último día de su vida.

A mis abuelitos +Guillermo Vallejo y +Rosa Terán gracias abuelitos, hoy siento que pude cumplir mi sueño, sé que hoy están desde el cielo junto a mí, ustedes fueron, son y serán parte de mí, la vida me dio el mejor presente que pude pedir, tenerlos y compartir mi niñez, juventud con ustedes, abuelita "mi viejita" fuiste tú quien me motivo de tantas maneras y aunque ya no estés conmigo sé que te encantaría ver que lo conseguí te lo dedico con todo mi corazón, te extraño viejita .

A mis primos, amigos y colegas gracias por todo.

iii

# **AGRADECIMIENTO**

Agradezco a Dios por la posibilidad de cumplir mi sueño por protegerme durante todo este tiempo, y ante cualquier adversidad acudí a él por protección.

De igual manera agradezco a mi director de tesis el Ing. Víctor Hugo Hidalgo Díaz, por todo este tiempo y por otorgarme la oportunidad de conocer más sobre su gran pasión, para mí fue un honor poder aprender lo que él hace su don de gente lo hace difícil de igualar y su forma directa y sincera lo hace un ser humano digno de admirar gracias doc.

Sin duda alguna la colaboración de Stalyn Simbaña que estoy seguro en un futuro se convertirá en un prominente investigador en CFD gracias por tu tiempo y tu paciencia estimado amigo.

# ÍNDICE

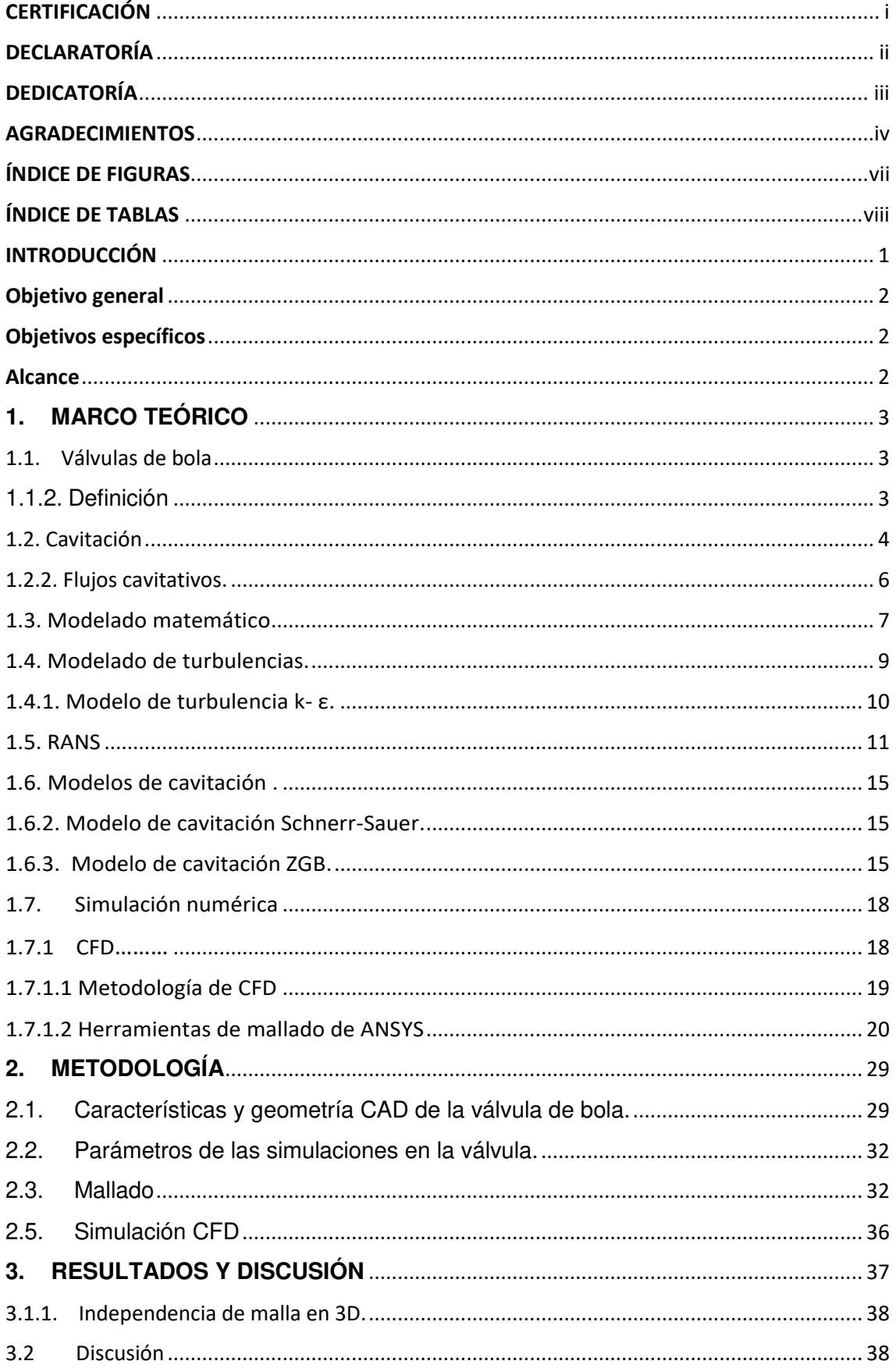

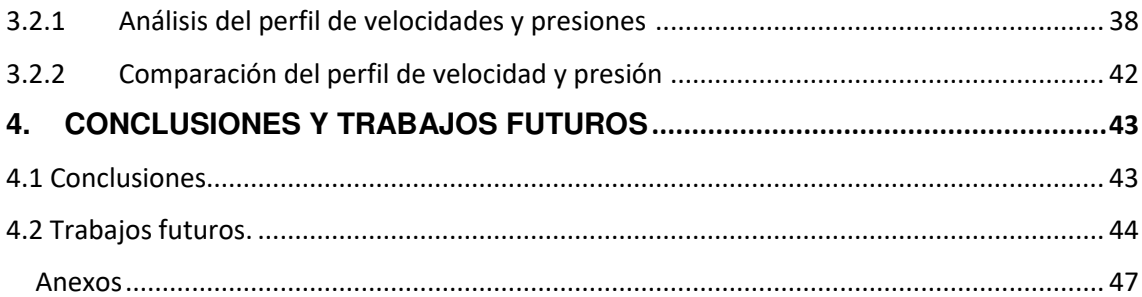

# **[ÍNDICE](#page-14-0) DE FIGURAS**

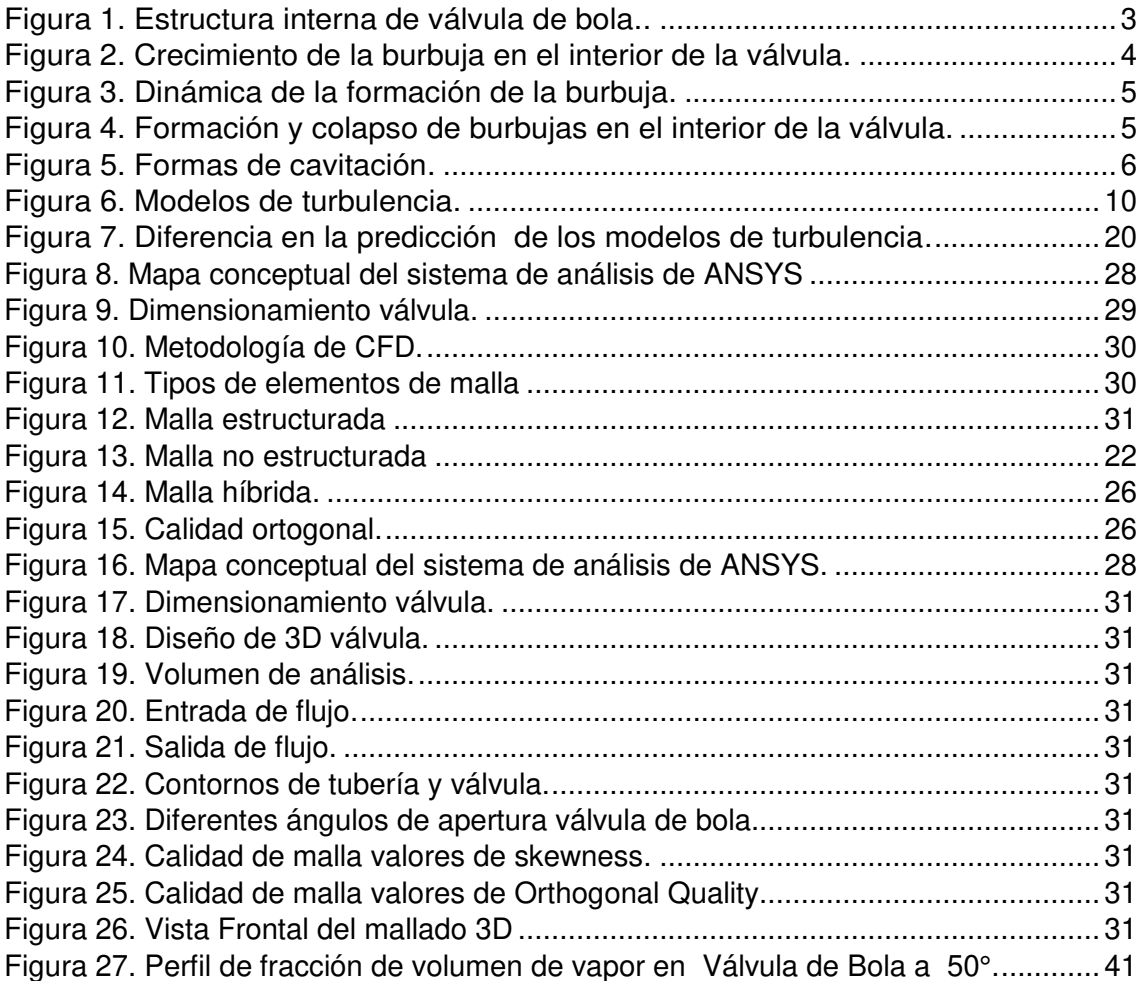

# **[ÍNDICE](#page-14-0) DE TABLAS**

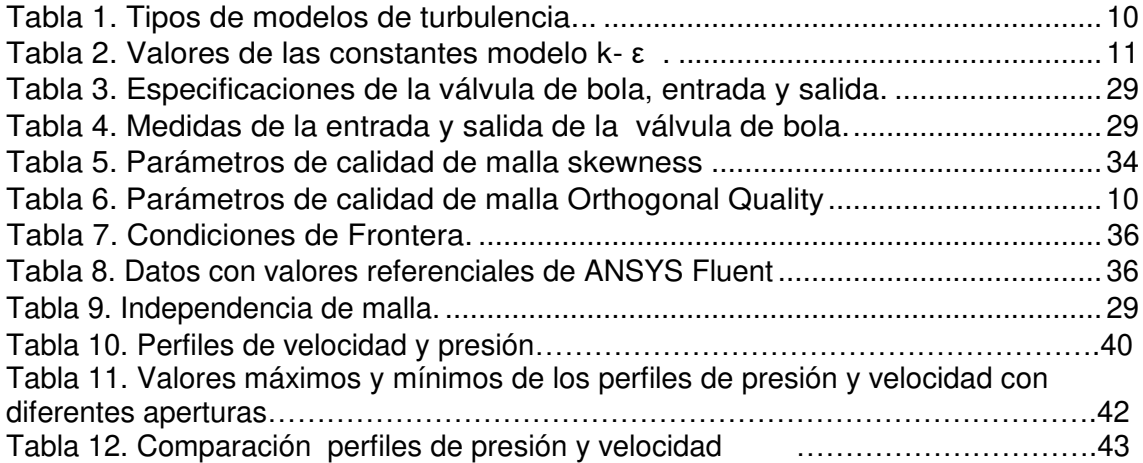

# **RESUMEN**

Se realizó un estudio numérico de flujo cavitativo en una válvula tipo bola con diferentes aperturas con el objetivo de validar el modelo numérico utilizado por Tabrizi en su estudio: "COMPUTATIONAL FLUID – DYNAMICS – BASED ANALYSIS OF A BALL VALVE PERFORMANCE UN THE PRESENCE OF CAVITATION. En el presente estudio se realizó el análisis CFD de una válvula de bola la misma que fue diseñada a través de SOLID WORK y que posteriormente fue exportada a ANSYS para ser analizada en simulaciones en Fluent y sus componentes meshing , Pre , Solver y Post utilizando el modelo k-ε de turbulencia y utilizando el modelo cavitativo . Los resultados obtenidos fueron aprobados mediante la replicación del comportamiento de flujo en las diferentes configuraciones de apertura de la válvula y la calidad de la malla utilizada para la simulación. Los resultados que se encontraron con la simulación son aceptables ya que sus valores son bastante cercanos y por ende el modelo utilizado es adecuado para la simulación.

**Palabras clave:** válvula de bola, cavitación, simulación, CFD, ANSYS Fluent.

# **ABSTRACT**

A numerical study of cavitative flow was carried out in a ball valve with different openings in order to validate the numerical model used by Tabrizi in his study: "COMPUTATIONAL FLUID - DYNAMICS - BASED ANALYSIS OF A BALL VALVE PERFORMANCE UN THE PRESENCE OF CAVITATION. In the present study, the CFD analysis of a ball valve was carried out, which was designed through SOLID WORK and which was later exported to ANSYS to be analyzed in simulations in Fluent and its meshing, Pre, Solver and Post components using the k-ε model of turbulence and using the cavitation model. The results obtained were approved by replicating the flow behavior in the different valve opening configurations and the quality of the mesh used for the simulation. The results that were found with the simulation are acceptable since their values are quite close and therefore the model used is suitable for the simulation.

**Keywords:** Ball Valve, Cavitation on valve, simulation, CFD, ANSYS Fluent.

# **"ESTUDIO NUMÉRICO DE FLUJO CAVITATORIO EN VÁLVULA TIPO BOLA"**

# <span id="page-11-0"></span>**INTRODUCCIÓN**

En la industria en general, el uso de las válvulas como componentes de un sistema de presión o de flujo son usadas para regular el flujo o la presión del fluido.

Esto implica detener o aumentar el flujo inicial de manera parcial o total, controlando la tasa de flujo ya sea desviando el flujo, previniendo el retorno flujo, controlando la presión.

Estas funciones se realizan ajustando la posición de cierre de la válvula ya sea de forma manual o automática.

La válvula tomada en cuenta para este estudio es operada manualmente para detener e iniciar el flujo, controlar el caudal, y desviar el flujo.

Las válvulas de bola son ampliamente usadas en la industria se denominan así por la forma de su componente principal el mismo que junto al asiento hace juego para que la tensión del asiento es circunferencialmente uniforme en la bola.

Las válvulas de bola para control manual son las más adecuadas para detener e iniciar el flujo y estrangulamiento moderado.

Si el control de flujo es automático, la bola está continuamente en movimiento, manteniendo así esta falla de ocurrir normalmente.

Debido a que la bola se mueve a través de los asientos con un movimiento de limpieza, las válvulas de bola manejan fluidos con sólidos en suspensión.

Sin embargo, los sólidos abrasivos llegan a dañar los asientos y la superficie de la bola. El material fibroso largo y resistente puede también presenta un problema, ya que las fibras tienden a enrollarse alrededor de la pelota.

# <span id="page-12-0"></span>**Pregunta de Investigación**

¿Cómo afectan los grados de apertura en la válvula de bola en el desarrollo de los perfiles de velocidad y presión?

# <span id="page-12-1"></span>**Objetivo general**

El presente trabajo de investigación abarca el estudio de flujo turbulento a través de una válvula de bola en diferentes aberturas parciales. En cada una de ellas se nota los perfiles de velocidad, presión y cavitación.

Para lograr este propósito, este trabajo se basara en la en la obtención de los resultados del paper "COMPUTATIONAL FLUID – DYNAMICS – BASED ANALYSIS OF A BALL VALVE PERFORMANCE UN THE PRESENCE OF CAVITATION" de A.S Tabrizi y otros autores [4], mediante el uso de CFD (Computational Fluid Dynamics) ANSYS FLUENT.

# <span id="page-12-2"></span>**Objetivos específicos**

- Estudiar el comportamiento del flujo a través de la válvula de bola.
- Obtener el perfil de velocidad para cada uno de las aperturas estudiadas.
- Obtener el perfil de presión en cada uno de los casos estudiados.
- Estudiar la apertura en la que se presenta la cavitación.

# <span id="page-12-3"></span>**Alcance**

El presente trabajo parte del modelado 3D de una válvula de bola con unas dimensiones predeterminadas, a partir de la velocidad de operación y después de definir las condiciones de operación, se determinan las velocidades y presiones estáticas dentro de la válvula en las diferentes posiciones de apertura.

Cabe mencionar que este trabajo fue modelado en CAD tanto el cuerpo de válvula, válvula, tubería de entrada y salida cuyo análisis se realizara mediante elementos finitos para los diferentes ángulos de apertura de la válvula. Finalmente, se realizara la validación de resultados y posteriormente análisis de los mismos.

# <span id="page-13-1"></span><span id="page-13-0"></span>**1. MARCO TEÓRICO 1.1. Válvulas de bola**

#### <span id="page-13-2"></span>**1.1.2. Definición**

Las válvulas se han utilizado ampliamente en diversas industrias. Hay muchos propósitos para el uso de válvulas en un sistema de tuberías. Uno de ellos es controlar el caudal [2].

Las válvulas de bola como se muestra en la Figura 1. son dispositivos rotativos que se pueden utilizar como válvulas de control o válvulas de bloqueo en un sistema o proceso. Generalmente giran 90 grados para bloquear el flujo.

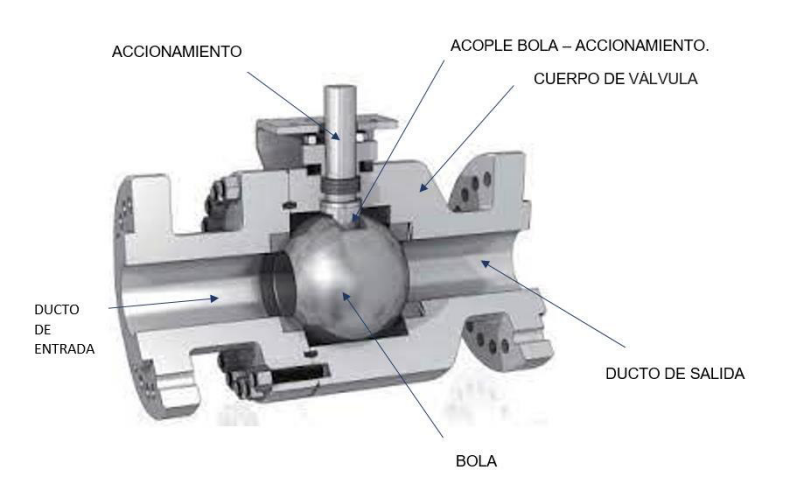

Figura 1. Estructura interna de válvula de bola. (Fuente: [20])

Las válvulas de bola tienen una caída de presión baja, buena capacidades de flujo y buena temperatura y presión calificaciones. La válvula de bola son de bajo costo, compacta y fácil de arreglar. Entonces es el mejor instrumento para on-off service y se puede utilizar para el servicio de estrangulamiento.

Se requiere tecnología avanzada para la fabricación de las válvulas de bola. Por tanto, es vital conocer las características del fluido que fluye dentro de una válvula de bola. Para un fabricante de válvulas de bola, es muy importante conocer las características del flujo dentro de una válvula de bola. Además el coeficiente de flujo, hay otros puntos que el fabricante debe considerar [2] como la selección de su tamaño, diseño y material juega un papel importante papel importante en la fiabilidad y el rendimiento de cualquier sistema.

La cavitación es un fenómeno destructivo en componentes y sistemas hidráulicos. No solo destruye la continuidad del flujo y cambia el físico rendimiento, pero también en muchos casos, resulta efectos indeseables como ruidos intensos, vibraciones y erosión de las superficies sólidas.

Cavitación severa puede dañar la válvula o limitar la vida útil de la válvula. Entonces es muy importante saber en qué condiciones se puede aparecer una cavitación severa.

# <span id="page-14-0"></span>**1.2. Cavitación**

#### **1.2.1. Definición**

La cavitación es un fenómeno que sucede en el interior de una máquina y equipo hidráulico como es el caso de turbinas y bombas, debido a la geometría de los elementos y la velocidad del fluido existe reducción de presión dando lugar al cambio de estado del fluido que pasa de un estado líquido a vapor generando burbujas que se agrupan en cavidades, que posteriormente colapsan debido a un incremento de presión, liberando gran cantidad de energía. Por lo que el fluido se considera como multifase homogéneo acorde a estudios previos [5].

<span id="page-14-1"></span>La formación de burbujas ocurre cuando la presión local cae por debajo de la Presión de vapor dentro de un flujo. Cuando la presión se recupera, las burbujas llenas de vapor y gases de alta energía cinética y velocidades, implosionará cuando alcance zonas de mayor presión [6]. El gradiente de presión en el fluido ambiental o la influencia de límites rígidos causa burbujas de cavitación para cambiar de su forma esférica simétrica antes de implosionar y formando microchorros. Las figuras 2 y 3, respectivamente, muestran la imagen de un crecimiento de burbuja.

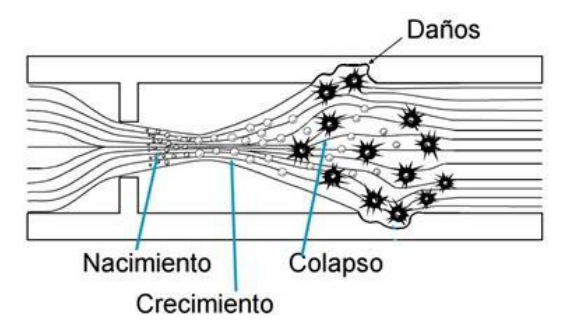

<span id="page-14-2"></span>Figura 2. Crecimiento de la burbuja en el interior de la válvula.

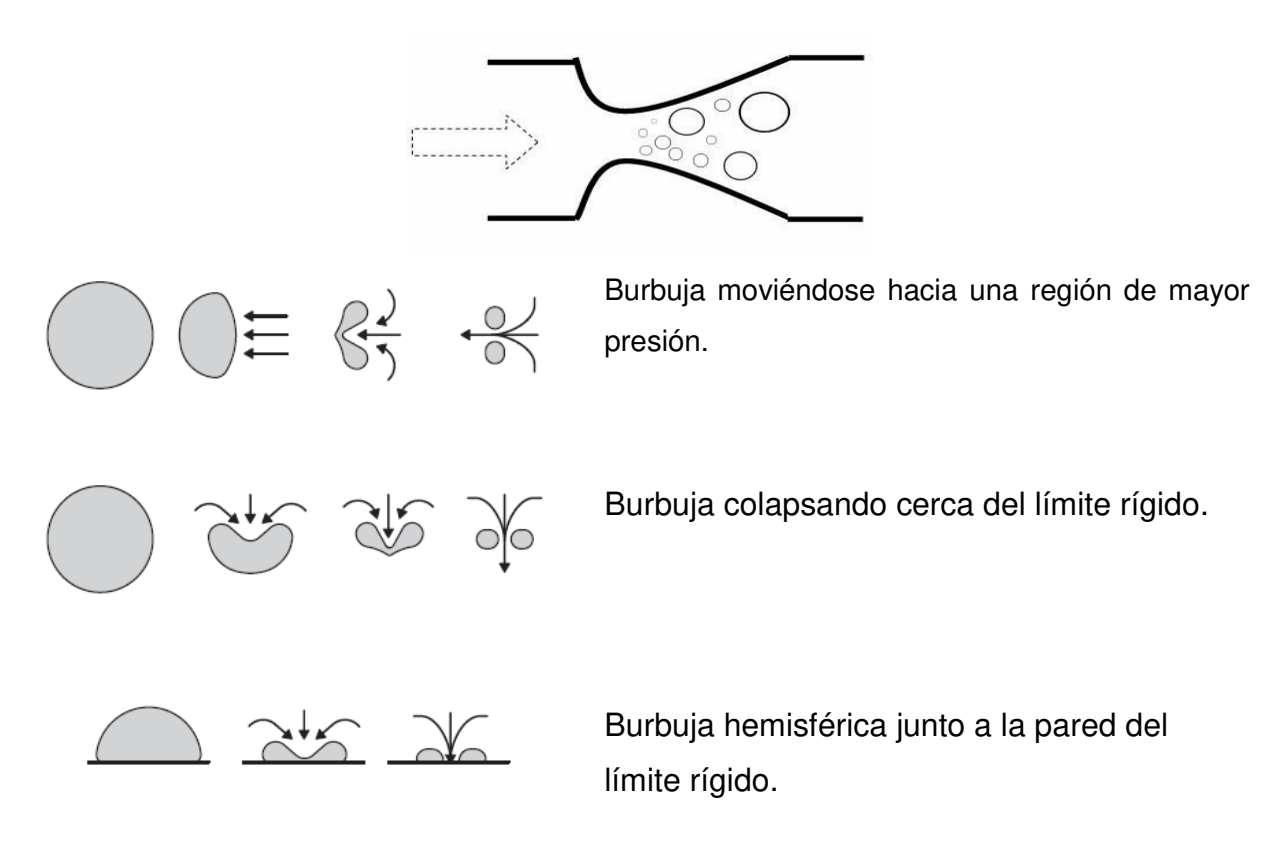

Figura 3. Dinámica de la formación de la burbuja. Fuente: [4]

<span id="page-15-0"></span>La figura 4 muestra la imagen de la burbuja moviéndose hacia una región de mayor presión y colapsando cerca la pared de un límite rígido.

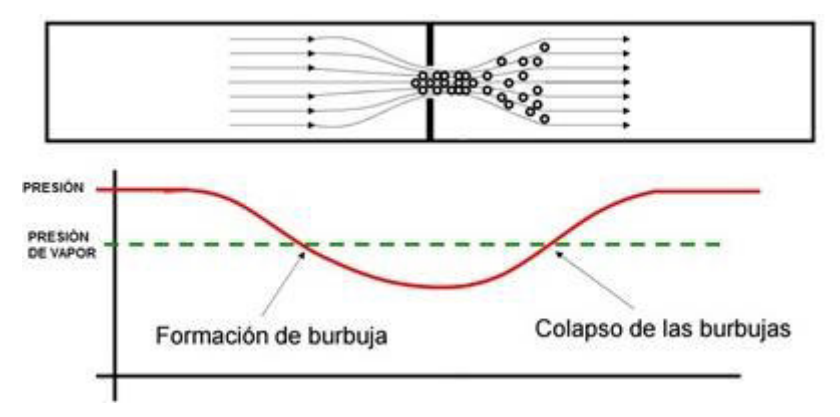

<span id="page-15-1"></span>Figura 4. Formación y colapso de burbujas en el interior de la válvula. Fuente: [4]

# <span id="page-16-0"></span>**1.2.2. Flujos cavitativos.**

Una de las formas en las que se puede clasificar el fenómeno de cavitación puede ser:

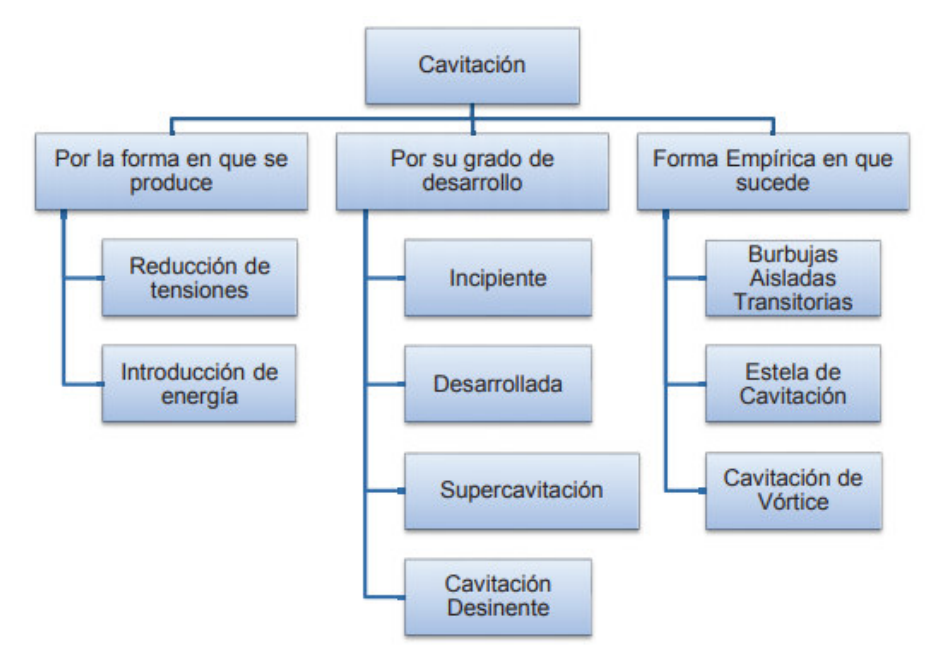

Figura 5. Formas de cavitación.

(Fuente: [8])

### <span id="page-17-0"></span>**1.3. Modelado matemático**

Como se indica a continuación los modelos matemáticos usados para efectuar la simulación a través de la geometría de la válvula se utilizará el modelo de Rayleigh Plesset, para predecir la aparición de burbujas de vapor en el flujo, que ocasionan el fenómeno de la cavitación.

#### **1.3.1. Leyes de la conservación**

Para describir el fenómeno del flujo a través de una válvula de bola son empleadas tres leyes de la conservación. Estas son las leyes para la conservación de la masa o ecuación de la continuidad, la conservación de la cantidad de movimiento y la conservación de la fracción de volumen como se indican a continuación [10].

#### **1.3.2. Ecuación de la continuidad.**

Es la primera ecuación gobernante la misma que establece que la tasa de aumento de masa en un elemento fluido es igual a la tasa neta de flujo másico en él.

Para un flujo incompresible tridimensional inestable, la ecuación de continuidad 1.1 en notación de índice se convierte en [3]:

$$
\frac{\partial(u_i)}{\partial x_i} = 0 \tag{1.1}
$$

El modelo homogéneo multifásico para la ecuación de la continuidad 1.2 es el siguiente:

Donde:

$$
\frac{\partial (r_{\alpha}\rho_{\alpha})}{\partial t} + \nabla (r_{\alpha}\rho_{\alpha}U) = S_{Ms\alpha} + \sum_{\beta=1}^{N_p} \Gamma_{\alpha\beta}
$$
\n(1.2)

 $S_{Msa}$ =fuente de masa.

 $Γ<sub>αβ</sub> =$  tasa de flujo másico por unidad de volumen de la fase β a la fase α.

#### **1.3.3. Ecuación de la cantidad de movimiento**

El modelo homogéneo para la ecuación de transporte 1.3 asume:

$$
U_{\alpha} = U, 1 \le \alpha \le N_p
$$
  

$$
\frac{\partial(\rho U)}{\partial t} + \nabla(\rho U \otimes U - \mu (\nabla U + (\nabla U)^T)) = S_M - \nabla_P
$$
 (1.3)

Donde:

$$
\rho = \sum_{\alpha=1}^{N_p} r_{\alpha} \rho_{\alpha} \tag{1.4}
$$

$$
\mu = \sum_{\alpha=1}^{N_p} r_{\alpha} \rho_{\alpha} \tag{1.5}
$$

El modelo homogéneo no toma en cuenta el término de transferencia de calor entre fases.

Es esencialmente un modelo de transporte de una sola fase, con densidad y viscosidad variable.

#### **1.3.4 Ecuación de la conservación de la fracción de volumen.**

Se asume fases incompresibles, sin fuentes de masa. Y la ecuación de la conservación de la fracción de volumen se presenta mediante las siguientes expresiones:

$$
\sum_{\alpha=1}^{N_p} r_{\alpha} = 1 \tag{1.6}
$$

#### **1.3.5. Limitación de Presión.**

El conjunto completo de ecuaciones hidrodinámicas representan  $4N<sub>p</sub> + 1$  ecuaciones de las 5N<sub>p</sub> incógnitas U<sub>α</sub>, V<sub>α</sub>, W<sub>α</sub>, r<sub>α</sub>, p<sub>α</sub>. Se necesitan N<sub>p</sub> - 1 ecuaciones más para cerrar el sistema. Éstas son dadas por las limitaciones de la presión, a saber, que todas las fases comparten la misma presión.

$$
P_{\alpha} = P \, para \, todo \, \alpha = 1, \dots, N_p \tag{1.8}
$$

Donde:

N<sub>p</sub>= es el número de fases.

#### <span id="page-19-0"></span>**1.4. Modelado de turbulencias.**

Existen dos tipos de flujo, laminar y turbulento, en este último se considera un movimiento continuo no lineal a través de trayectorias complejas. La fluctuación no lineal del flujo de distinta naturaleza dificulta la simulación de este tipo de fenómenos por la complejidad inherente de su interpretación en un modelo matemático. Existen diversos modelos de turbulencia, los que pueden ser catalogados en: a) "DNS" que es simulación directa, b) "LES" que se enfoca en la determinación de grandes turbulencias modelación de las pequeñas turbulencias y c) "RANS" que son ecuaciones de Navier-Stokes promedio [13], los mismos que se indican en la figura 6.

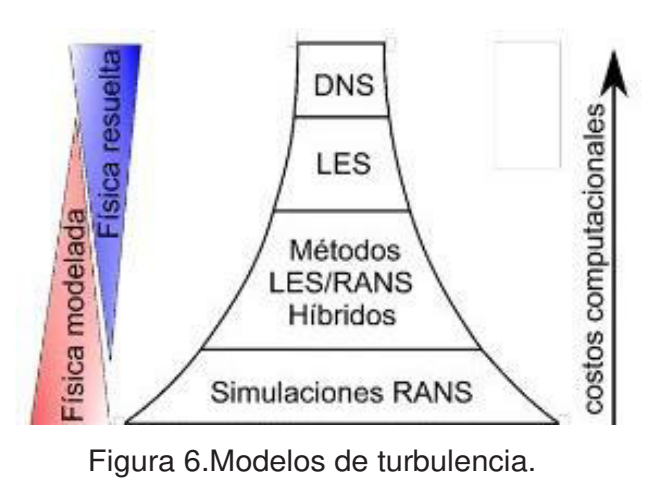

<span id="page-19-1"></span>Fuente: [13].

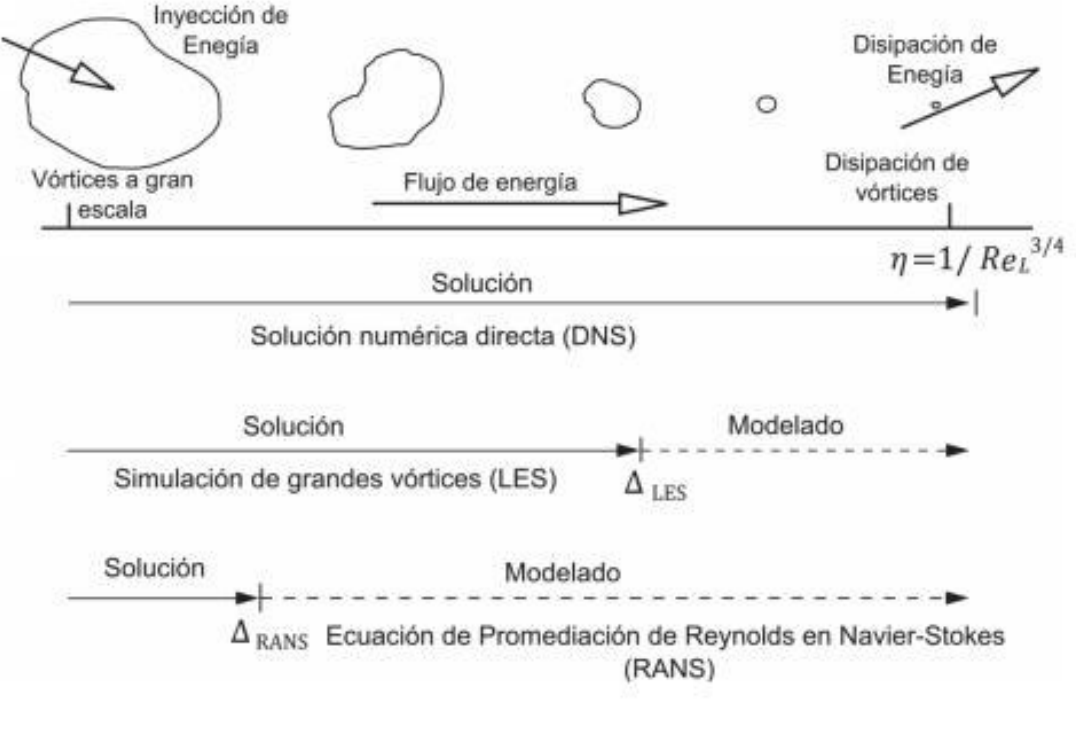

<span id="page-20-1"></span>Figura 7.Diferencia en la predicción de los modelos de turbulencia.

(Fuente: [11])

| Numero de ecuaciones | Nombre del modelo      |
|----------------------|------------------------|
| Una                  | Spalart-Allmaras       |
| Dos                  | $k - \epsilon$         |
|                      | $k-\omega$             |
| <b>Tres</b>          | Transition k-kl-omega  |
| Cuatro               | <b>Transition SST</b>  |
| <b>Siete</b>         | <b>Reynolds Stress</b> |

Tabla 1.Tipos de modelos de turbulencia.

(Fuente: [8])

#### <span id="page-20-0"></span>**1.4.1 Modelo de turbulencia k- ε.**

El modelo de turbulencia empleado para el flujo multifásico es una generalización del modelo k- ε para una sola fase. Implementando el modelo k- ε sólo para la fase continua no teniendo en cuenta los efectos de la fase dispersa sobre la turbulencia de la fase continua.

$$
\frac{\partial (r_{\alpha}\rho_{\alpha}k)}{\partial t} + \nabla.(r_{\alpha}\rho_{\alpha}U_{\alpha}k) = \nabla.(r_{\alpha}\frac{\mu_{eff_{\alpha}}}{C_k}\nabla k) + P_k - \rho_{\alpha}\varepsilon
$$
\n(1.9)

$$
\frac{\partial (r_{\alpha}\rho_{\alpha}\varepsilon)}{\partial t} + \nabla.(r_{\alpha}\rho_{\alpha}U_{\alpha}\varepsilon) = \nabla.(r_{\alpha}\frac{\mu_{eff_{\alpha}}}{C_{\varepsilon}}\nabla\varepsilon) + \frac{\varepsilon}{k}(C_1P_k - C_2\rho_{\alpha}\varepsilon)
$$
\n(1.10)

$$
P_k = 2\mu_t \varepsilon(u) : \varepsilon(u) \tag{1.11}
$$

$$
\mu_{eff_l} = \mu_t + \mu_l \tag{1.12}
$$

$$
\mu \big|_{eff_{\beta}} = r_{\beta} \mu_{\beta} + r_l \mu_l \tag{1.13}
$$

$$
\mu_t = C_\mu \rho_\alpha \frac{k^2}{\varepsilon} \tag{1.14}
$$

El modelo k- ε tiene cinco constantes, que garantizan la homogeneidad dimensional. Las cuales son:

Tabla 2. Valores de las constantes modelo k- ε

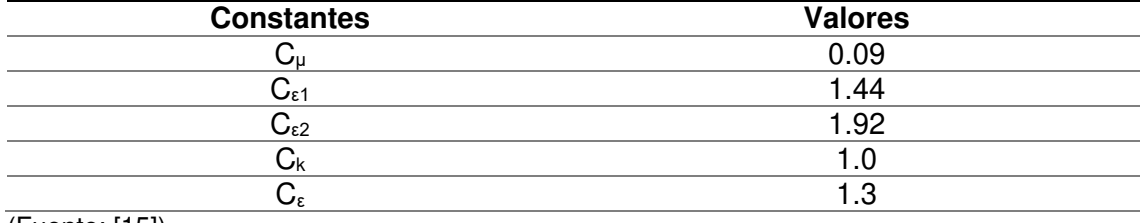

(Fuente: [15])

# <span id="page-21-0"></span>**1.5. RANS**

Al utilizar la denominada descomposición de Reynolds, las velocidades dependientes del tiempo y la presión en una determinada posición en el espacio se dividen en un componente promediado en el tiempo y un componente fluctuante.

Al sustituir estos términos en las ecuaciones instantáneas de Navier Stokes y promediar a lo largo del tiempo crea términos de ecuaciones diferenciales parciales adicionales que contienen productos de los componentes fluctuantes en las ecuaciones de momento promediadas en el tiempo actual.

De hecho, también aparecen en cualquier ecuación de transporte escalar promediada en el tiempo, como la temperatura o la entalpía.

Estos términos de fluctuación adicionales se denominan tensiones de Reynolds y las ecuaciones instantáneas de Navier Stokes se han transformado en las ecuaciones de Navier Stokes promediadas de Reynolds (RANS). Ahora, los componentes fluctuantes agregados, que crean estas tensiones de Reynolds, deben modelarse [11].

#### **1.6. Modelos de cavitación.**

Los modelos de cavitación trabajan con flujos en los que se reproducen cambios de fase de forma aproximada. En la simulación numérica se hace uso del supuesto de flujo homogéneo para el fenómeno [12]. Los modelos de cavitación que se encuentran por defecto en la librería de ANSYS fluent son SchnerrSauer y Zwart Gerber Belamri.

La tendencia de un fluido a cavitar se caracteriza por el número de cavitación, definido por:

$$
C_a = \frac{P - P_v}{\frac{1}{2}\rho U^2}
$$
 (1.15)

Donde:

Ca = Número de cavitación P = Presión local (Pa)

 $P_V$  = Presión de vapor del fluido (Pa)

 $p =$  Densidad del fluido (kg / m  $3$ )

 $U =$  Velocidad del fluido  $(m / s)$ 

Conviene indicar que P es una presión de referencia del fluido,  $P<sub>v</sub>$  es la presión de vapor del líquido, y el denominador representa la presión dinámica del fluido, claramente la tendencia a cavitar aumenta a medida que el número de cavitación disminuye [1]. La cavitación se trata por separado de los cambios térmicos en la fase, ya que el proceso

de cavitación es normalmente demasiado rápido para asumir la hipótesis de equilibrio térmico en la interfaz.

En los modelos más sencillos de cavitación, la transferencia de masa es impulsada por los efectos puramente mecánicos.

Para flujos con cavitación, el modelo multifásico homogéneo es típicamente utilizado.

#### **1.6.1. Modelo de cavitación**

Las ecuaciones de Rayleigh Plesset proporcionan la base para el tipo de ecuación que controla la generación de vapor y condensación.

Las ecuaciones de Rayleigh Plesset describen que el aumento de las burbujas de gas en un fluido está dado por:

$$
R_B \frac{d^2 R_B}{dt^2} + \frac{3}{2} \left(\frac{dR_B}{dt}\right)^2 + \frac{2\sigma}{\rho_l R_B} = \frac{P_V - P}{\rho_l} \tag{1.16}
$$

Donde R<sub>B</sub> representa el radio de la burbuja, P<sub>V</sub> es la presión en la burbuja (se asume la presión de vapor a la temperatura del líquido), P es la presión en el líquido que rodea las burbujas,  $ρ<sub>l</sub>$  es la densidad del líquido,  $σ$  es el coeficiente de tensión superficial entre el líquido y el vapor. Tomando en cuenta que no hay barreras térmicas que imposibiliten el crecimiento de la burbuja.

Obviando las ecuaciones de segundo término y la tensión superficial esta ecuación se convierte en:

$$
\frac{dR_B}{dt} = \sqrt{\frac{2P_V - P}{3 \rho_l}}
$$
\n(1.17)

La tasa de cambio del volumen de las burbujas está definida por:

$$
\frac{dV_B}{dt} = \frac{d}{dt} \left(\frac{4}{3}\pi R_B^3\right) \tag{1.18}
$$

$$
\frac{dV_B}{dt} = 4\pi R_B^2 \sqrt{\frac{2P_V - P}{3\rho_l}}
$$
\n(1.19)

La tasa de cambio de la masa de las burbujas está definida por:

$$
\frac{dm_B}{dt} = \rho_v \frac{dV_B}{dt} \tag{1.20}
$$

$$
\frac{dm_B}{dt} = 4\pi R_B{}^2 \rho_v \sqrt{\frac{2}{3} \frac{P_V - P}{\rho_l}}
$$
\n(1.21)

Si hay  $N_B$  Burbujas por unidad de volumen, la fracción de volumen rg puede ser expresada como:

$$
r_v = V_B N_B \tag{1.22}
$$

$$
r_v = \frac{4}{3}\pi R_B{}^3 N_B \tag{1.23}
$$

Y la expresión total de la tasa de transferencia de masa por unidad de volumen es:

$$
\dot{m} = N_B \frac{dm_B}{dt} \tag{1.24}
$$

$$
\dot{m} = \frac{3r_p \rho_v}{R_B} \sqrt{\frac{2 P_V - P}{3 \rho_l}}
$$
\n(1.25)

La expresión ha sido derivada asumiendo un crecimiento de las burbujas (evaporación). Esta puede ser generalizada incluyendo la condensación:

$$
\dot{m} = F \frac{3r_p \rho_v}{R_B} \sqrt{\frac{2|P_V - P|}{3} sgn(P_V - P)}
$$
(1.26)

Donde F es un factor experimental, el cual puede diferir para la condensación y la vaporación, creado para justificar, el hecho de que la tasa de crecimiento entre la vaporización y la condensación puede variar (la condensación es usualmente más lenta que la vaporización).

Aunque la ecuación 1.26 ha sido generalizada para la vaporización y condensación, ésta requiere pequeñas modificaciones en el caso de la vaporización. La vaporización se inicia en el núcleo.

Así como la fracción de volumen se incrementa, en el núcleo la densidad debe reducirse progresivamente, desde donde hay menos líquido. Para la vaporización  $r_v$  en la ecuación es remplazado por:

$$
r_{nuc}(1-r_v) \tag{1.27}
$$

$$
\dot{m} = F \frac{3r_v \rho_v}{R_B} \sqrt{\frac{2}{3} \frac{|P_V - P|}{\rho_l}} sgn(P_V - P)
$$
\n(1.28)

Donde r<sub>nuc</sub> es la fracción volumétrica del núcleo.

Para obtener una tasa de transferencia de masa en la interfase, se requieren de la especificación de algunas medidas y concentraciones de las burbujas. El modelo Rayleigh Plesset implementa los siguientes valores por defecto:

- $\bullet$  R<sub>B</sub>= 1 $\mu$ m
- $\bullet$  R<sub>nuc</sub>=5 E-4
- $\bullet$   $F_{\text{van}} = 50$
- $\bullet$  F<sub>cond</sub>=0.01

En el paquete Fluent de ANSYS se dispone de dos modelos de cavitación el modelo de Schnerr and Sauer y el modelo de Zwart-Gerber-Belarmi. Para este trabajo se selecciona el modelo de Zwart-Gerber-Belarmi, debido a que presenta Cualidades no simétricas en el cambio de fase, que son importantes en los procesos de condensación y vaporización demostrados por Hidaigo. [5]

#### <span id="page-25-0"></span>**1.6.2 Modelo de cavitación Schnerr-Sauer.**

Este modelo utiliza la expresión para conectar la fracción de volumen de vapor con el número de burbujas por volumen del líquido, en la siguiente ecuación:

$$
\dot{m} = F \frac{3r_v \rho_v}{R_B} \sqrt{\frac{2}{3} \frac{|P_V - P|}{\rho_l}} sgn(P_V - P)
$$
\n(1.29)

$$
\alpha = \frac{n * \frac{4}{3} \pi R_B^2}{1 + n * \frac{4}{3} \pi R_B^2}
$$

Obteniendo así:

$$
\dot{m} = F \frac{3r_v \rho_v}{R_B} \sqrt{\frac{2}{3} \frac{|P_V - P|}{\rho_l}} sgn(P_V - P)
$$
\n(1.30)

$$
\dot{m} = \frac{\rho_v \rho_l}{\rho} \alpha (1 - \alpha) \frac{3}{R_B} \sqrt{\frac{2}{3} \frac{P_V - P}{\rho_l}}
$$

Sabiendo que  $R_B$  es definida por:

$$
\dot{m} = F \frac{3r_v \rho_v}{R_B} \sqrt{\frac{2}{3} \frac{|P_V - P|}{\rho_l}} sgn(P_V - P)
$$
\n(1.31)

$$
R_B = \left(\frac{\alpha}{1-\alpha} \frac{3}{4\pi} \frac{1}{n}\right)^{\frac{1}{3}}
$$

Donde m, es la tasa de transferencia de masa y  $R_B$  es el radio de la burbuja.

La tasa de transferencia de masa en el modelo de Schnerr and Sauer es proporcional, y además, la función tiene la propiedad interesante de acercarse a cero cuando alcanza el máximo en el medio. También en este modelo, el único parámetro que debe determinarse es el número de burbujas esféricas por volumen de líquido. Si se asume que se crean o se destruyen burbujas, la densidad de número de burbuja sería constante [6].

$$
\dot{m} = F \frac{3r_v \rho_v}{R_B} \sqrt{\frac{2|P_V - P|}{3} sgn(P_V - P)}
$$
(1.32)

$$
\dot{m}^+ = C_V \frac{\rho_v \rho_l}{\rho} \alpha (1 - \alpha) \frac{3}{R_B} \sqrt{\frac{2 P_V - P}{3 \rho_l}}, si \ P < P_V
$$

$$
\dot{m}^-=C_C \frac{\rho_v \rho_l}{\rho} \alpha (1-\alpha) \frac{3}{R_B} \sqrt{\frac{2P-P_V}{3\rho_l}}, si P > P_V \tag{1.33}
$$

#### **1.6.3. Modelo de ZGB**

Utilizando la ecuación de Rayleigh-Plesset, el gradiente de variación de masa de una burbuja puede determinarse por la Ecuación 1.34.

$$
\frac{dm_B}{dx} = \rho_v \frac{dV_B}{dx} = \rho_v 4\pi R_B^2 \frac{dR_B}{dx} = \rho_v 4\pi R_B^2 \sqrt{\frac{2|P_V - P|}{3\rho_l}}
$$
(1.34)

Donde  $\rho_v$  es la densidad de vapor que se mantiene constante en cualquier punto. Si existen  $N_B$  burbujas por unidad de volumen, se podrían expresar la fracción de volumen de vapor como la expresada en la Ecuación 1.35.

$$
r_v = V_B N_B = \frac{4}{3} \pi R_B^3 N_B \tag{1.35}
$$

Y el gradiente de transferencia de masa en la interfase total por unidad de volumen debido a la cavitación asumiendo crecimiento de burbuja (vaporización) en la Ecuación 1.36.

$$
\dot{m} = \frac{3r_v \rho_v}{R_B} \sqrt{\frac{2}{3} \frac{|P_V - P|}{\rho_l}}
$$
\n(1.36)

Se puede generalizar para incluir condensación en la Ecuación 1.37.

$$
\dot{m} = F \frac{3r_v \rho_v}{R_B} \sqrt{\frac{2}{3} \frac{|P_V - P|}{\rho_l}} sgn(P_V - P)
$$
\n(1.37)

Donde F es un coeficiente de calibración empírico.

Conviene indicar que la condensación en el modelo funciona bien pero para vaporización este modelo se vuelve inestable y físicamente es incorrecto ya que, entre otras cosas, se ha considerado que las burbujas no interaccionan entre ellas y eso solo se podría asumir en las primeras etapas del fenómeno, cuando la burbuja crece a partir de un punto de nucleación. Teniendo en mente que la fracción de volumen de nucleación va disminuyendo a medida que aumenta la fracción de volumen de vapor, se ha reemplazado  $r_v$ , por  $r_{\text{nuc}}(1 - r_v)$ .

Para alcanzar la forma generaliza la cual se expresa en la Ecuación 1.38.

$$
\dot{m}^{+} = F_{V} \frac{3\rho_{v} r_{nuc} (1 - \alpha)}{R_{B}} \sqrt{\frac{2 P_{V} - P}{3 \rho_{l}}}, si P < P_{V}
$$
\n
$$
\dot{m}^{-} = -F_{C} \frac{3\rho_{v} \alpha}{R_{B}} \sqrt{\frac{2 P - P_{V}}{3 \rho_{l}}}, si P > P_{V}
$$
\n(1.38)

Donde:

 $F_V$  y  $F_C$ , son coeficientes empíricos.

Rnuc, es la fracción de volumen de nucleación.

### <span id="page-28-0"></span>**1.7. Simulación numérica**

La simulación numérica es una herramienta para la recreación de fenómenos físicos sin necesidad de recurrir a la experimentación, constituyéndose como una poderosa estrategia dentro de la ingeniería. Permite la predicción de comportamientos y obtención de soluciones en problemas donde se requiere el uso de modelos matemáticos que consideran algoritmos de cálculo y abstracción de ecuaciones fundamentales necesarias para cada caso [29].

#### <span id="page-28-1"></span>**1.7.1. CFD**

Dos métodos fundamentales para diseñar y analizar sistemas de ingeniería relacionados con el flujo de fluidos son: experimentación y cálculo. EI primero conlleva, por lo general, la construcción de modelos que son probados con túneles de viento u otras instalaciones, mientras que el segundo implica resolver ecuaciones diferenciales, ya sea de manera analítica o computacional [7].

El fluido siempre se considera un continuo, es decir, se ignoran todas las estructuras y movimientos moleculares y se aplican las propiedades macroscópicas independientemente del tamaño de un elemento fluido observado [3].

Los ingenieros modernos aplican tanto análisis experimental [2] como CFD [1], y los dos métodos se complementan entre sí, por ejemplo, los ingenieros podrían obtener propiedades globales, como sustentación, fuerza de arrastre, caída de presión o potencia, experimentalmente; pero emplean la CFD para obtener detalles acerca del campo de flujo, como los esfuerzos de corte, velocidad y perfiles de presión y líneas de corriente [7]. Además, los datos experimentales se emplean con frecuencia para validar soluciones de CFD al comparar las cantidades globales determinadas de manera computacional y experimental.

Dicho de otra manera el CFD trata de describir la física de un flujo de fluido, resolviendo las ecuaciones que lo gobiernan y que se basan en las tres leyes de conservación de la física, es decir, la conservación de la masa, la conservación del impulso y la conservación de la energía.

Es decir el CFD se emplea entonces para abreviar el ciclo de diseño par estudios paramétricos que son controlados con cuidado, de modo que se reduce la cantidad necesaria de análisis experimental.

EI estado actual de la dinámica de fluidos computacional es éste: puede manejar flujos laminares con facilidad, pero los flujos turbulentos de interés práctico son imposibles de resolver sin tener que recurrir a los modelos de turbulencia. Por desgracia, ningún modelo de turbulencia es universal, y una solución de la CFD de flujo turbulento es tan buena dependiendo que tan apropiado es el modelo de turbulencia aplicado.

 Pese a esta limitación, los modelos de turbulencia estándares producen resultados razonables para muchos problemas de prácticos ingeniería [10].

#### <span id="page-29-0"></span>**1.7.1.1 Metodología de CFD**

Los análisis con dinámica de fluidos computacional se realizan en tres partes como se muestran en la figura 8, contienen los pasos a seguir [30]

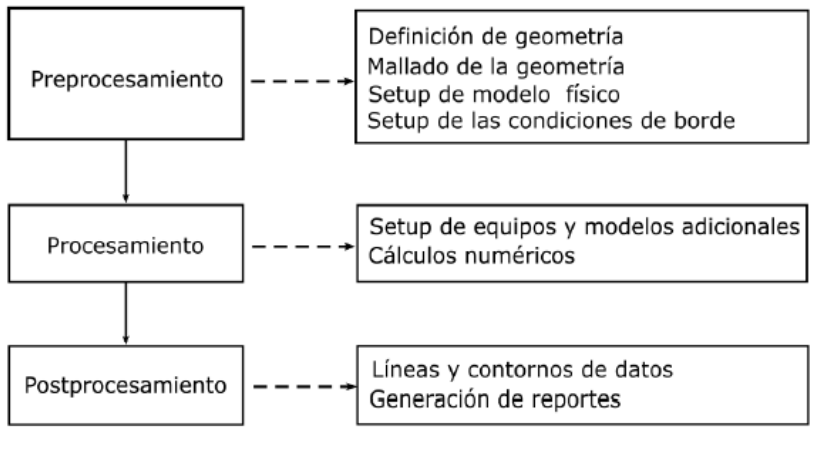

Figura 8.Metodología de CFD. (Fuente: [30])

<span id="page-30-1"></span>Obtenidos los resultados de simulación se debe evaluar la solución para asegurar que no existen errores. Es aquí donde es importante el criterio de ingeniería para ser aplicado hacia la convergencia.

#### <span id="page-30-0"></span>**1.7.1.2 Herramientas de mallado de ANSYS**

Dentro de CFD la geometría de la región de flujo donde se realizará los cálculos se divide en espacios pequeños mediante una malla, para analizar el flujo en cada uno de sus elementos los mismos que son utilizados como aproximaciones discretas locales del dominio en general.

El tipo y calidad de malla influyen directamente en la precisión, convergencia y velocidad de la simulación [14]. En la Figura 9 se puede observar los diferentes tipos de elementos para mallas en dos y tres dimensiones.

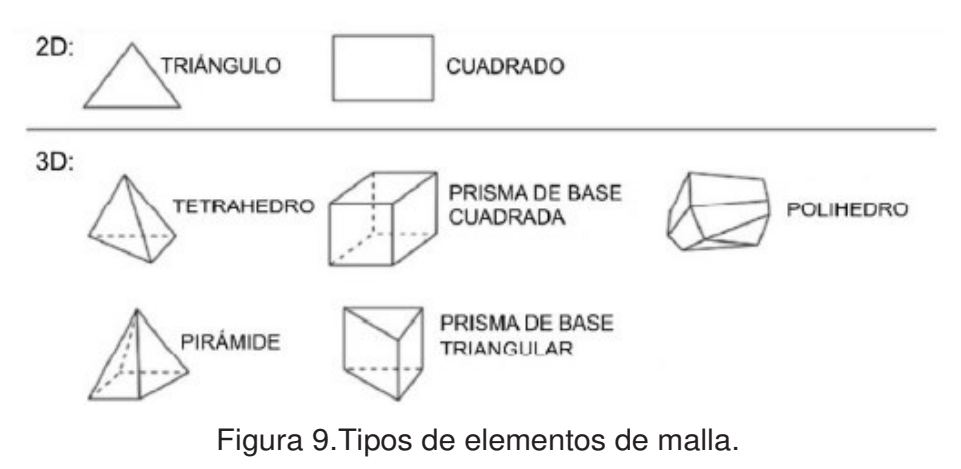

(Fuente: [14])

#### **1.7.1.2.1 Mallas estructuradas.**

Una malla estructurada consta de celdas planas con cuatro lados (2-D) o celdas volumétricas con seis caras (3-D). Aunque la forma rectangular de las celdas podría estar distorsionada, cada celda se numera de acuerdo con los índices (i, k) que no necesariamente corresponden a las coordenadas x, y y z. En la figura 10. se ilustra una malla estructurada 2-D.

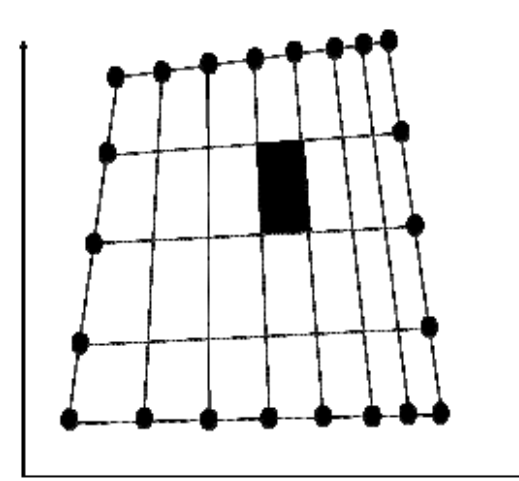

Figura 10. Malla estructurada.

(Fuente: [31])

En el ejemplo de la figura 6 se observa una malla estructurada bidimensional con nueve nodos y ocho intervalos en los lados superior e inferior, y cinco nodos y cuatro intervalos en los lados izquierdo y derecho. Se muestran los índices i y j. La celda sombreada está en (i=4, j=3).

#### **1.7.1.2.2 Mallas no estructuradas.**

Una malla no estructurada consta de celdas de varias formas, usualmente se emplean triángulos o cuadriláteros (2D) y tetraedros o hexaedros (3D).

Se generan dos mallas no estructuradas para el mismo dominio de la figura 11, con la misma distribución de intervalos en los lados; estas mallas se muestran en la figura 11a. A diferencia de la malla estructurada, en la no estructurada, no puede

identificarse a las celdas de manera única mediante los índices i y j; en cambio, las celdas se numeran internamente de alguna otra manera por el paquete de la CFD.

Para configuraciones geométricas complejas, por lo general es mucho más fácil para el usuario del paquete de generación de malla crear una no estructurada. Por ejemplo, algunos paquetes de la CFD (usualmente antiguos) están escritos de manera específica para mallas estructuradas; estos paquetes convergen con mayor rapidez, y a menudo con mayor exactitud, por utilizar la identificación de celdas por índices como se hace en caso de las mallas estructuradas. Sin embargo, los modernos paquetes de CFD de aplicación general, pueden manejar mallas estructuradas y no estructuradas, esto ya no es un problema. Algo más importante es que se generan menos celdas con una malla estructurada que con una no estructurada.

En la figura 11a se muestra, la malla estructurada de 8x4= 32 celdas , mientras que la malla triangular no estructurada de la figura 7a tiene 76 celdas, y la malla cuadrilátera no estructurada de la figura 11b. tiene 38 celdas, aun cuando se aplica la distribución de nodos idéntica en los lados de los tres casos.

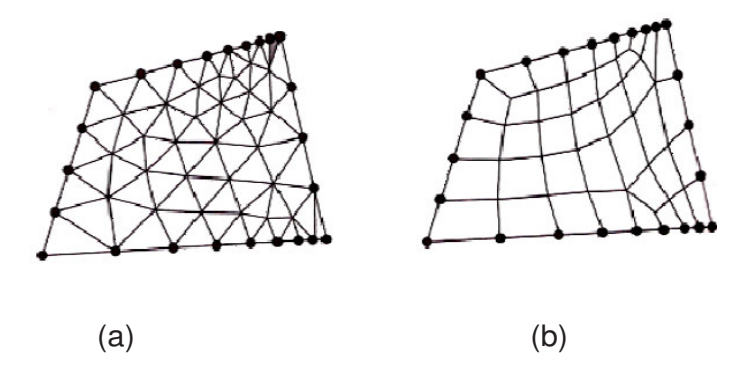

Figura 11. Malla no estructurada.

(Fuente: [31])

En el ejemplo de la figura 11 se presenta una malla no estructurada bidimensional con nueve nodos y ocho intervalos en los lados superior e inferior, y cinco nodos y cuatro intervalos en los lados izquierdo y derecho. Donde (a) malla estructural no estructurada y (b) malla cuadrilátera no estructurada. La celda sombreada en (a) es moderadamente sesgada.

En las capas límite, donde las variables de flujo cambian con rapidez en la dirección normal a la pared y se requieren mallas de alta resolución en la cercanía a ésta, las mallas estructuradas permiten una resolución mucho más fina que las no estructuradas para el mismo número de celdas.

Se debe enfatizar que sin importar el tipo de malla que se elija (estructurada o no estructurada, cuadrilátera o triangular, entre otros), es la calidad de la malla lo que es más imprescindible para soluciones confiables de la CFD. En particular, debe tenerse siempre cuidado que cada una de las celdas no esté muy sesgada porque esto puede crear dificultades e inexactitudes de convergencia en la solución numérica.

La celda sombreada de la figura 11a es un ejemplo de una celda con sesgo moderadamente alto, definido como la desviación respecto de la simetría.

Hay varias clases de sesgo, tanto para celdas de dos como de tres dimensiones; el tipo de sesgo más apropiado para celdas bidimensionales es el sesgo equiángulo, definido como:

Sesgo equiángulo:

$$
Q_{EAS} = MAX\left(\frac{\theta_{max} - \theta_{igual}}{180 - \theta_{igual}}, \frac{\theta_{igual} - \theta_{min}}{\theta_{igual}}\right)
$$
(1.39)

Donde θmin y θmax son los ángulos mínimos y máximo (en grados) entre dos lados cualesquiera de la celda, y  $\theta_{\text{iqual}}$  es el ángulo entre dos lados de una celda equilátera ideal con el mismo número de lados. Para celdas triangulares  $θ<sub>iquad</sub> = 60°$  y para celdas cuadriláteras θ $_{\text{iqual}}$  = 90°.

Se puede mostrar mediante la ecuación 1.39 que  $0 < Q_{EAS} < 1$  para cualquier celda de 2D. Por definición, un triángulo equilátero tiene sesgo cero. De la misma manera, un cuadrado o rectángulo tiene sesgo cero. Un elemento triangular o cuadrilátero muy distorsionado podría tener un sesgo inaceptablemente alto ver figura 12. Algunos paquetes de generación de malla emplean esquemas numéricos para emparejar la malla con el fin de reducir el sesgo.

## a) Celdas triangulares

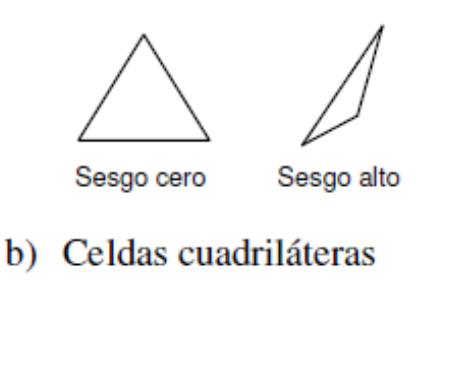

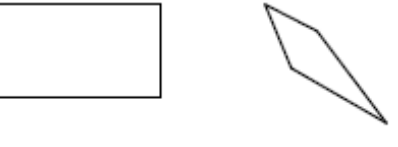

Sesgo cero

Sesgo alto

Figura 12. Sesgo en celdas. (Fuente: [31])

El sesgo se muestra en dos dimensiones en la figura 12: a) un triángulo equilátero tiene un valor de cero en sesgo, pero un triángulo muy distorsionado tiene mucho sesgo. b) de manera similar un rectángulo tienes sesgo cero, pero una cuadrilátera muy distorsionada tiene alto sesgo.

Otros factores afectan también la calidad de la malla. Por ejemplo, los cambios abruptos en el tamaño de celda conducen en el paquete de CFD a dificultades numéricas o de convergencia. También, las celdas con una razón de sus dimensiones muy grande, a veces pueden causar problemas.

Aunque es posible reducir la cantidad de celdas al usar una malla estructurada en vez de una no estructurada, una malla estructurada no siempre es la mejor elección, lo cual depende de la forma del dominio computacional.

#### **1.7.1.2.3 Mallas híbridas.**

Una malla híbrida es la que combina regiones o bloques de mallas estructuradas y no estructuradas. Por ejemplo, se puede juntar una malla estructurada cercana a una pared con un bloque de malla no estructurada fuera de la región de influencia de la capa límite. Con frecuencia se emplea una malla híbrida para permitir alta resolución cerca de una pared sin necesitar alta resolución lejos de la pared ver figura 13. Cuando se genera cualquier tipo de malla (estructurada, no estructurada, híbrida) debe tenerse cuidado

siempre de que cada una de las celdas no esté muy sesgada. Por ejemplo, ninguna de las celdas de la figura 13. tiene algún sesgo importante.

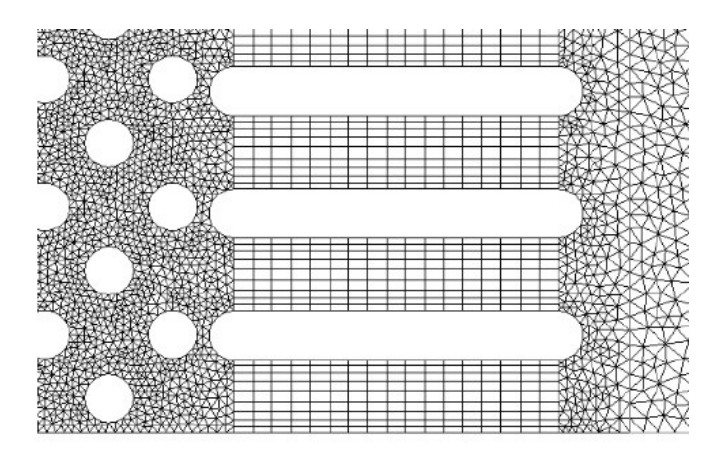

Figura 13. Sesgo en celdas. (Fuente: [31])

# **1.8. Calidad de la malla.**

La utilización de una malla con una adecuada calidad es fundamental para controlar los errores de discretización, la calidad de una celda puede medirse a través de diferentes parámetros que deben tenerse en cuenta a la hora de evaluar la calidad de malla y decidir qué puede considerarse admisible. Estos parámetros, según la guía de aprendizaje de ANSYS Fluent son [16]:

#### **1.8.1. Oblicuidad de la malla "Skewness".**

Se utiliza generalmente para evaluar la estructura de la malla en varias bases.

La calidad ortogonal se calcula con mecánica vectorial. Los cálculos se realizan utilizando el vector normal de la cara, el vector del centroide de la celda al centroide de cada una de las celdas adyacentes y el vector del centroide de la celda a cada una de las caras [18]. Su valor varía en 0 y 1 siendo 0 es el peor y 1 es el mejor en cuanto a la calidad ortogonal como se muestra en la figura 14:

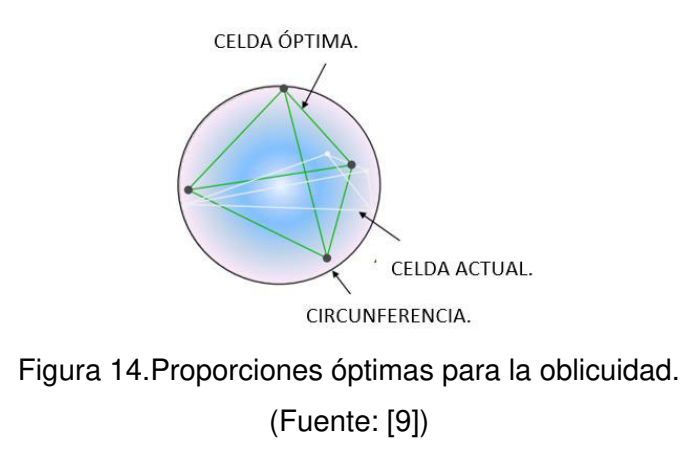

#### **1.8.2. Calidad de ortogonalidad de la malla "ortogonality quality".**

Se utiliza generalmente para evaluar la estructura de la malla en varias bases, la calidad ortogonal se calcula con mecánica vectorial. Los cálculos se realizan utilizando el vector normal de la cara, en la figura 15. el vector del centroide de la celda al centroide de cada una de las celdas adyacentes y el vector del centroide de la celda a cada una de las caras [18]. Su valor varia en 0 y 1 siendo 0 es el peor y 1 es el mejor en cuanto a la calidad ortogonal:

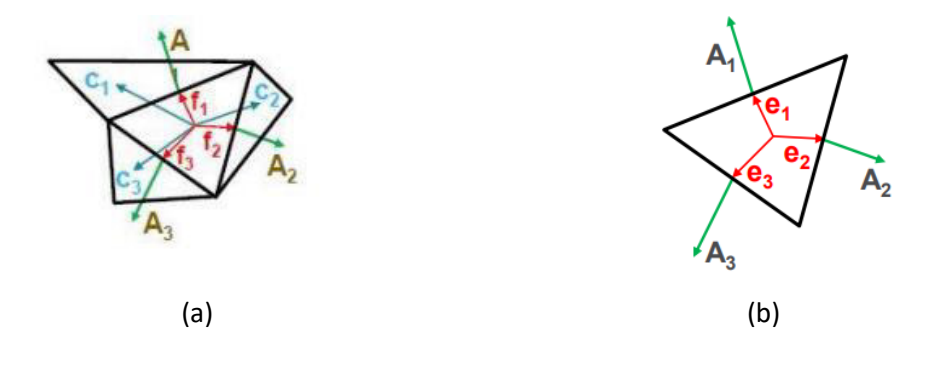

Figura 15. Calidad ortogonal, (a) en volumen, (b) en cara. (Fuente: [9])

# **2. METODOLOGÍA**

Esta sección se incluye toda la información conocida de la válvula de bola, su tamaño además de las características de los ductos de entrada y salida. Para este tipo de configuración se selecciona una velocidad definida en las condiciones iniciales para la simulación.

El estudio de la válvula inicia con la definición de las magnitudes geométricas del volumen a ser estudiado por A.S Tabrizi en su trabajo "COMPUTATIONAL FLUID – DYNAMICS – BASED ANALYSIS OF A BALL VALVE PERFORMANCE UN THE PRESENCE OF CAVITATION". De las características hidráulicas de la válvula se encuentran la velocidad. Esta información sumada a las condiciones de operación de la válvula, permiten tener una configuración, que incluye los ángulos de apertura, diámetro y tamaño de los ductos, para que a través del método interactivo la geometría estudiada sea la más adecuada para las condiciones estudiadas para las condiciones predeterminadas en la válvula (velocidad, presión estática, cavitación).

El análisis de la velocidad, presión y como afectan a la válvula se realiza mediante el uso de ANSYS 19.2; un software de simulación ingenieril que está desarrollado para funcionar bajo la teoría de elementos finitos para estructuras y volúmenes finitos para fluidos.

El modelado de la válvula como de los ductos se realiza en SOLIDWORKS que es un software CAD, dicho modelo es exportado a ANSYS para su posterior mallado y su análisis en FLUENT.

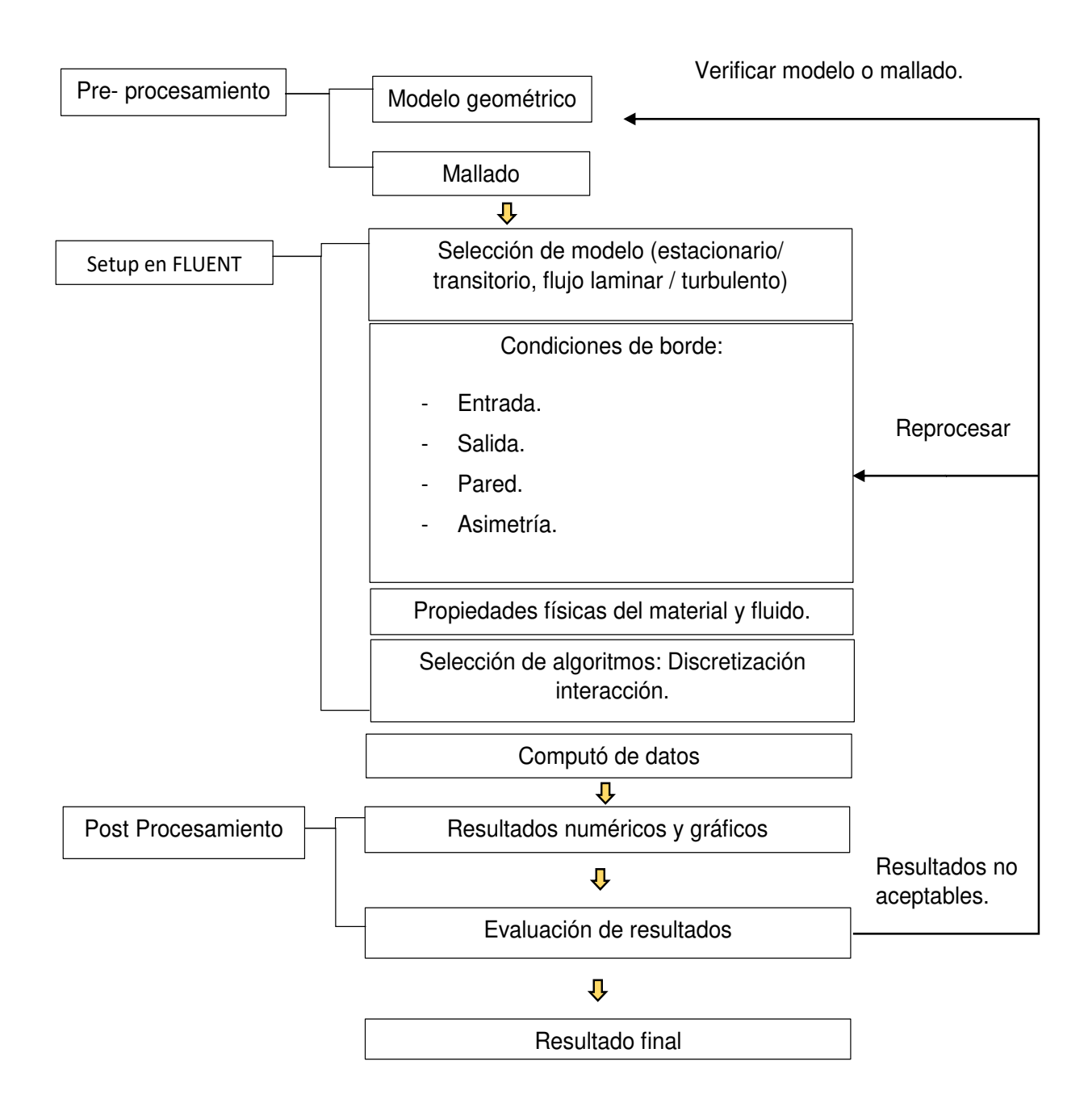

<span id="page-38-0"></span>Figura 16. Mapa conceptual del sistema de análisis de ANSYS (Fuente: Propia)

# <span id="page-39-0"></span>**2.1. Características y geometría CAD de la válvula de bola.**

La válvula de bola utilizada para el análisis posee un diámetro nominal de 50.4 mm en la bola cuya una apertura central posee un diámetro nominal de 38 mm. La apertura de la válvula se consigue mediante el giro de la bola a través del accionamiento manual del mango de la misma, este giro es de 90°. En las figuras……se aprecian los detalles geométricos de la válvula diseñada usando el software SolidWorks 2020.

Tabla 3.Especificaciones de la válvula de bola, entrada y salida.

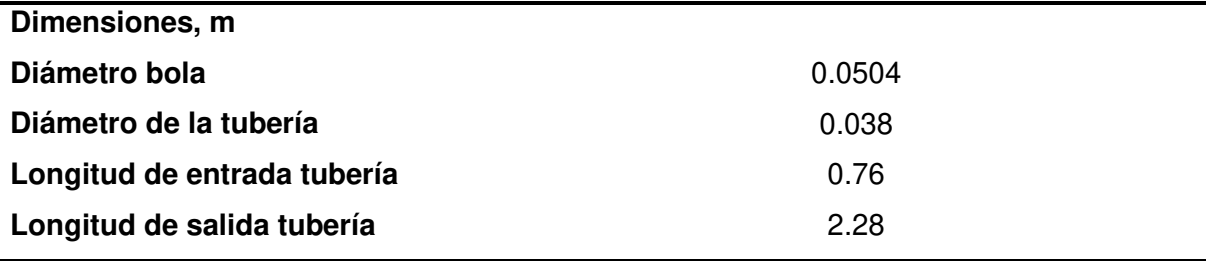

(Fuente: Propia)

Para realizar la simulación en la válvula, como se indica en el texto base de la simulación se deben agregar dos secciones una en la entrada de la válvula y otra en la salida de la misma.

Tabla 4.Medidas de la entrada y salida de la válvula de bola.

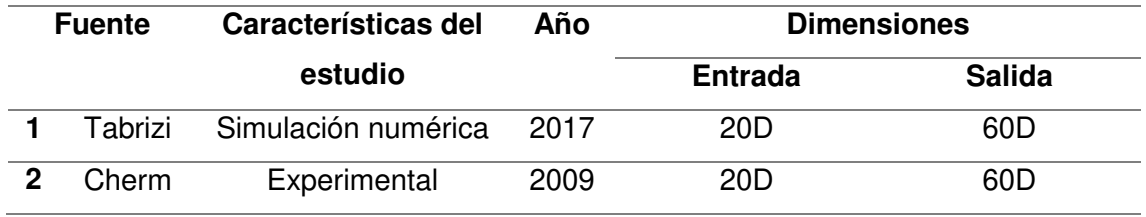

(Fuente: Propia)

<span id="page-39-1"></span>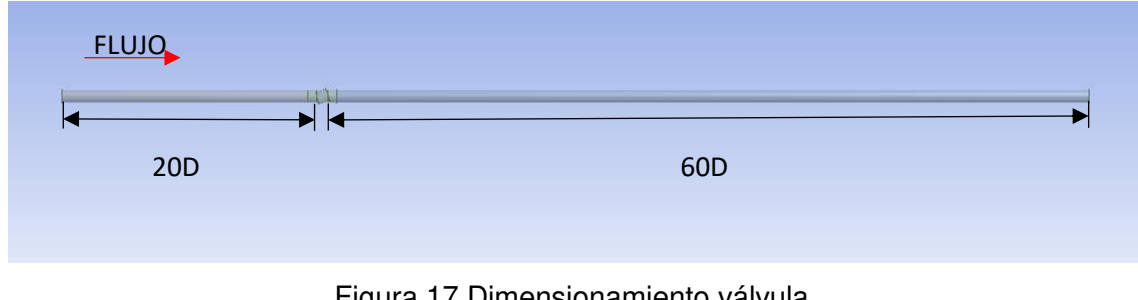

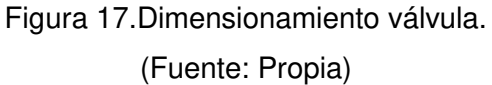

De acuerdo con [1], la dimensión de la entrada del ducto es 20 veces el diámetro de la apertura de la esfera mientras la dimensión de la salida es de 60 veces el diámetro de la esfera.

La geometría diseñada en CAD para simular el flujo considera el interior de los cuerpos en contacto con el agua, es decir el interior de los ductos y la válvula. El diseño y ensamble fue realizado en el programa Solid Works 2020, una vez realizado este procedimiento exportamos la geometría obtenida para un formato compatible con el programa ANSYS, como se muestra en la figura 18.

<span id="page-40-0"></span>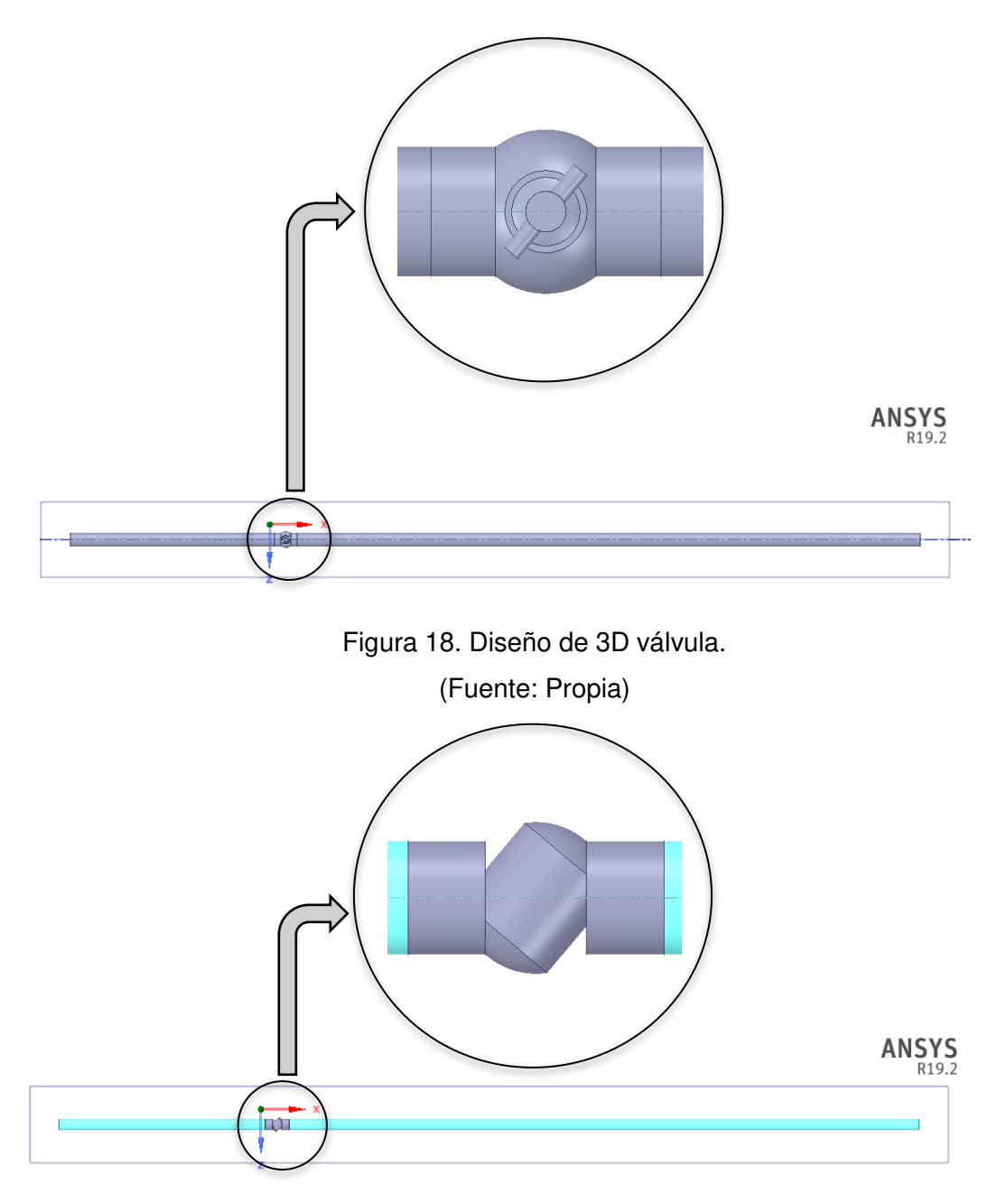

<span id="page-40-1"></span>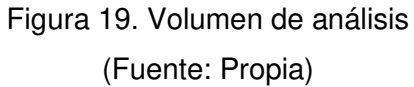

En esta sección asignamos diferentes nombres a las diferentes secciones de la válvula para ubicar las diferentes condiciones de frontera. Como son Inlet (entrada del flujo) Figura 20, Outlet (salida del flujo) Figura 21, Wall (contornos de la tubería y válvula) Figura 22 y Symmetry (al plano del dominio de simetría como se india en la figura.

<span id="page-41-2"></span><span id="page-41-1"></span><span id="page-41-0"></span>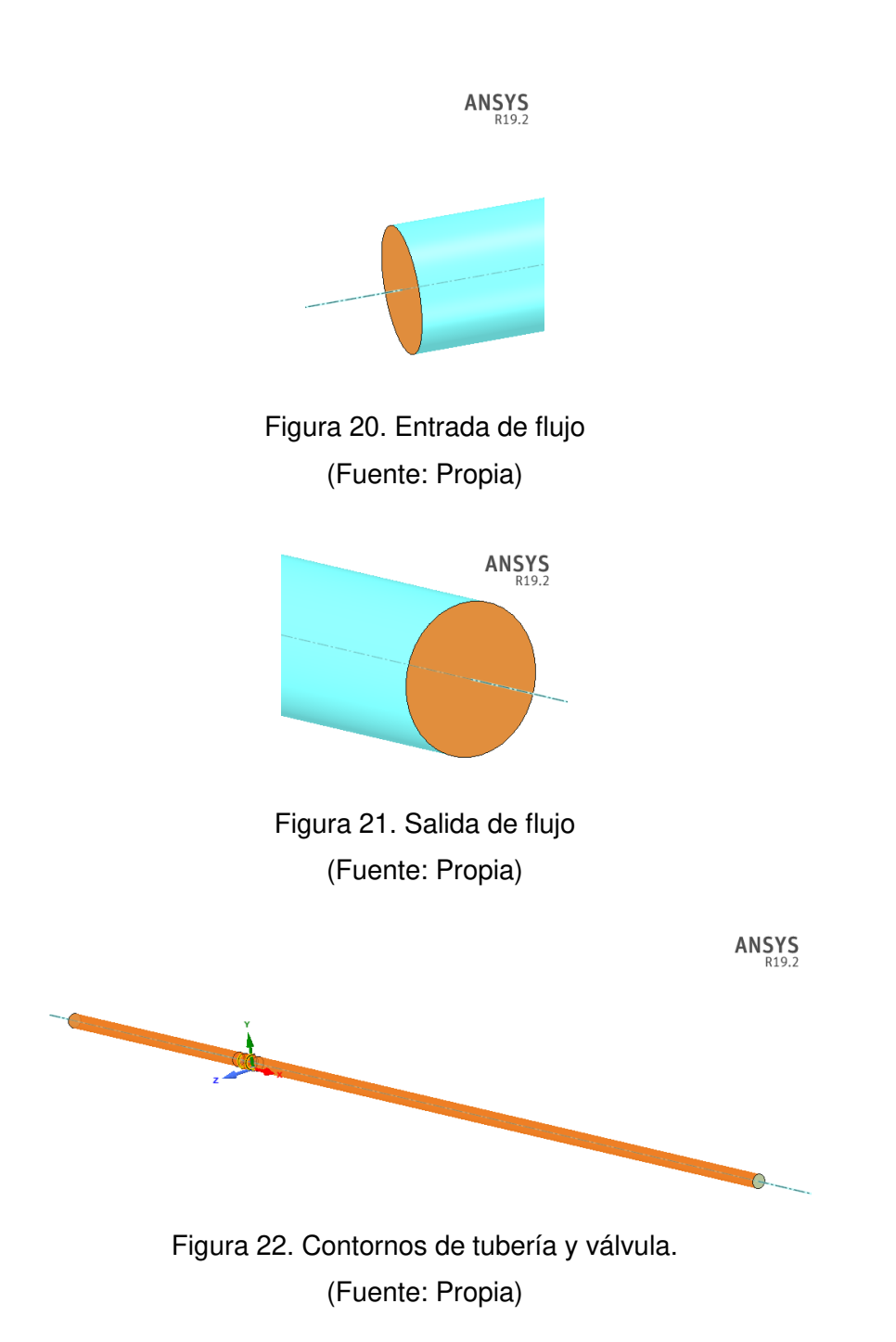

# <span id="page-42-0"></span>**2.1. Parámetros de las simulaciones en la válvula.**

Para la simulación se tomaron en cuenta los siguientes ángulos de apertura de la válvula como se observa en la figura 23.

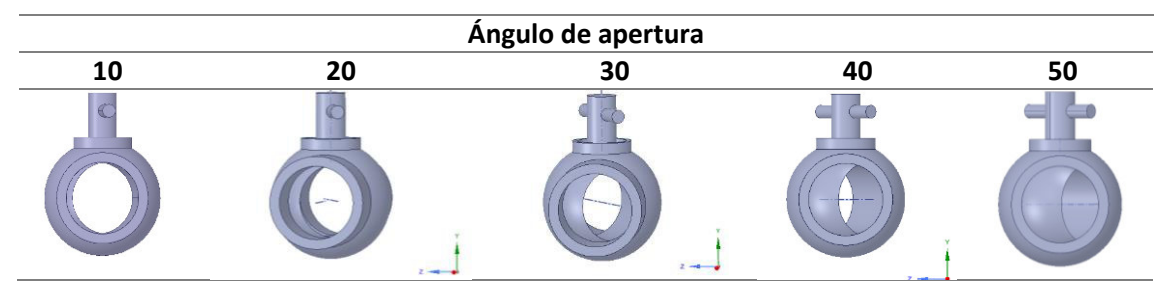

Figura 23. Diferentes ángulos de apertura válvula de bola. (Fuente: Propia)

Debido a que el estudio realizado por Tabrizi involucra la medición del perfil de velocidades y presiones en diferentes ángulos de apertura consideraremos para ello los ángulos de 10°, 20°, 30°, 40° y 50° con la finalidad de establecer una base sustentable para nuestra simulación siendo el caso a la apertura de 50° el que profundizaremos ya que este caso en particular nos ayudará a verificar la aparición de la cavitación en la salida de la válvula.

# <span id="page-42-1"></span>**2.2. Mallado**

El punto de partida para obtener los resultados esperados y posiblemente el paso más importante en una solución de un problema en Dinámica de fluidos Computacional es generar una malla en la cual se pueda definir las celdas en las que se calculan las variables de velocidad y presión de un determinado flujo en todo el dominio computacional.

Los modernos paquetes comerciales de la CFD, vienen con sus propios generadores de malla, y también están disponibles programas para generar mallas independientes.

Para nuestro estudio el análisis del volumen conseguido previamente, se utilizó el mallado en el programa Meshing de ANSYS. Debido a la complejidad del volumen tanto la sección de entrada y salida de los ductos será mallada con hexaedros mientras la región de la válvula será mallada con tetraedros dando una malla total de forma hibrida para el total del volumen mallado.

Conviene mencionar que la elección de un número correcto de elementos reducirá el gasto computacional que involucrar una malla excesivamente densa, por consiguiente es útil usar la cantidad idónea de elementos para nuestro análisis, por tanto se utilizó un mallado más grueso para los extremos del dominio y uno más fino en las proximidades y en el interior de la válvula.

Además debemos tomar en cuenta la caída de la presión a través de la válvula, por lo cual sería útil establecer un grosor a medida que se alejan de la pared, este parámetro lo podemos modificar cambiando el valor del parámetro inflation, para la función de pared del modelo de turbulencia  $k - ε$  es de y<sup>+</sup>.

Para efectuar el mallado de la geometría se utiliza el módulo 'Fluent Mesher' de Fluent. Conviene aclarar que previo al mallado se utilizó la geometría que fue resudado del modelado en Solid Works y que posteriromente fue exportada a ANSYS para ser trabajada en 'Design Modeler' debido a que cualquier simplificación en la geometría debe emplearse antes de iniciar el mallado.

La forma de los elementos con los que se discretiza el dominio espacial debe guiarse por dos criterios según la guía de aprendizaje de ANSYS Fluent , estos son:

1. Existencia de una dirección predominante en el flujo.

2. Balance de calidad ó capacidad de procesamiento.

La importancia en conocer la calidad de una celda es fundamental este parámetro puede medirse a la hora de evaluar la calidad de malla.

A continuación, evaluamos la calidad de la malla mediante el valor de los parámetros descritos en el apartado anterior.

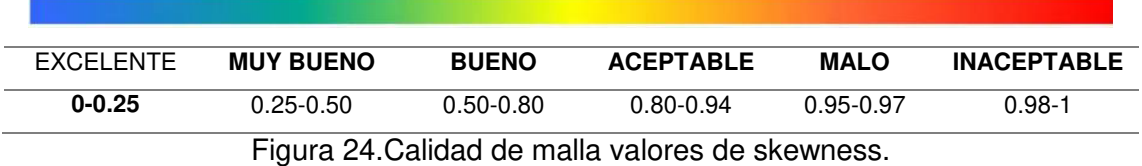

(Fuente: [15])

Tabla 5. Parámetro de calidad de malla skewness.

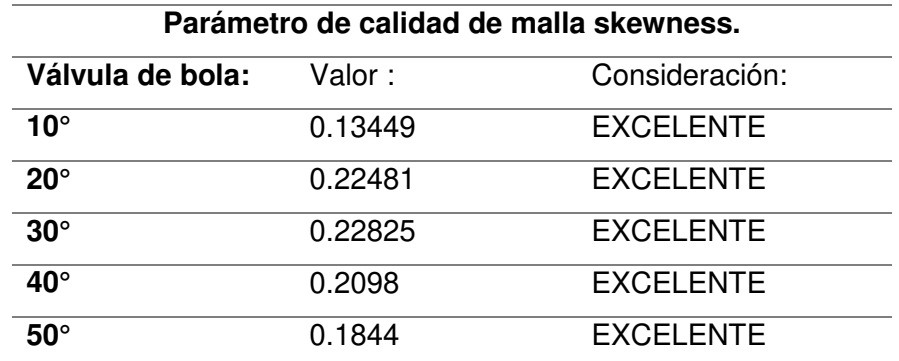

Fuente: [Propia]

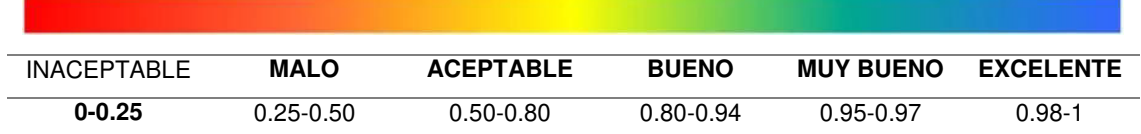

Figura 25.Calidad de malla valores de Orthogonal Quality.

(Fuente: [15])

Tabla 6. Parámetro de calidad de malla Orthogonal Quality.

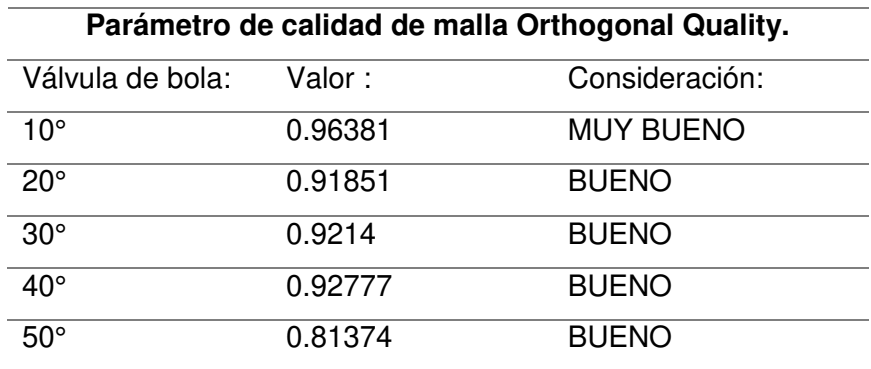

Fuente: [Propia]

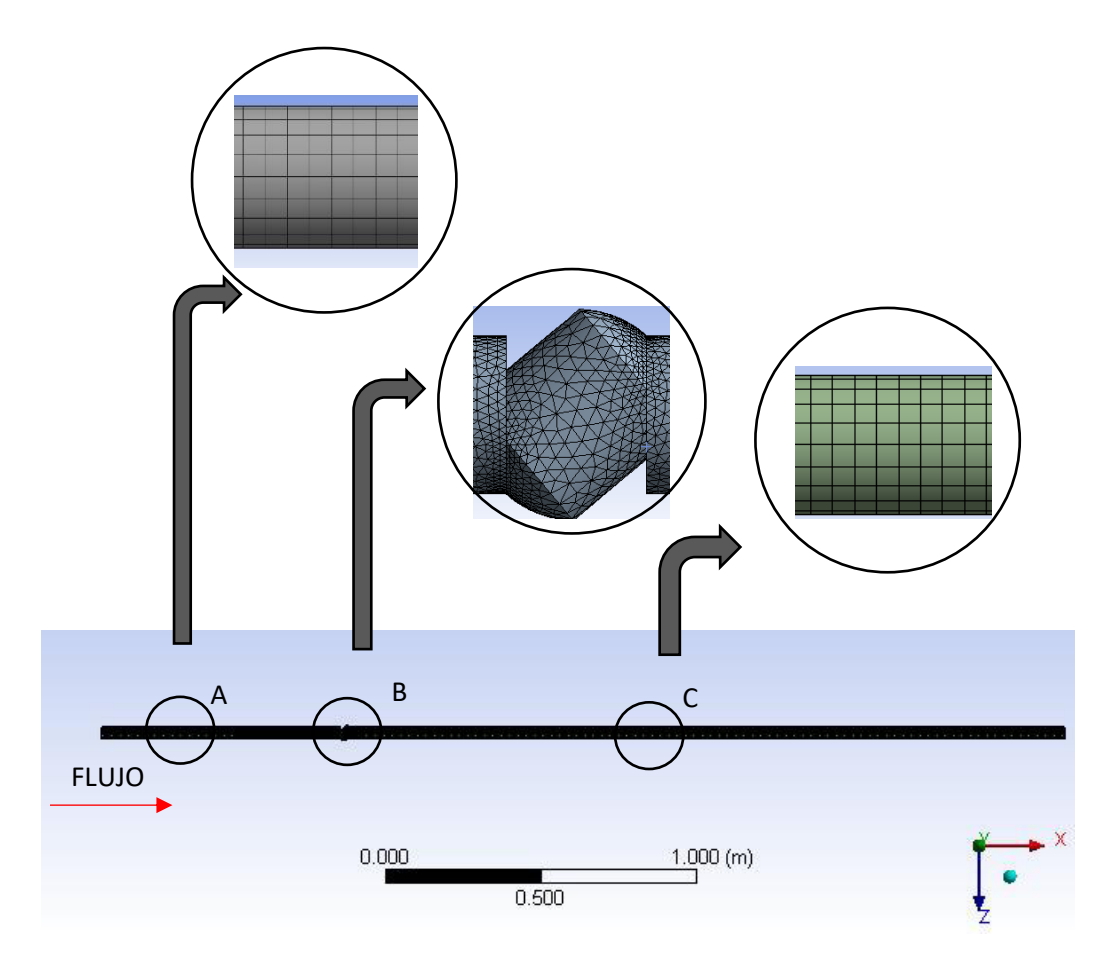

Figura 26. Vista Frontal del mallado 3D. (Fuente: Propia)

Según las consideraciones de ANSYS Fluent para tomar como un valor aceptable en referencia un buen mallado se debe tener un valor por encima de 0.50 en el valor de la malla skewness ya que una menor o similar a cero indicaría una calidad inaceptable, de igual manera si este valor inferior a 0.25 es considerado inaceptable, otro parámetro tomado en cuenta fue la calidad ortogonal la misma que como observamos en las tablas 5 y 6se puede observar que todos los valores obtenidos estuvieron en el rango esperado y pueden ser utilizados.

# **2.3. Condiciones de frontera.**

Las condiciones de frontera son indispensables para iniciar la simulación, puesto que las condiciones iniciales y parámetros afectan la simulación para el análisis de la cavitación en general.

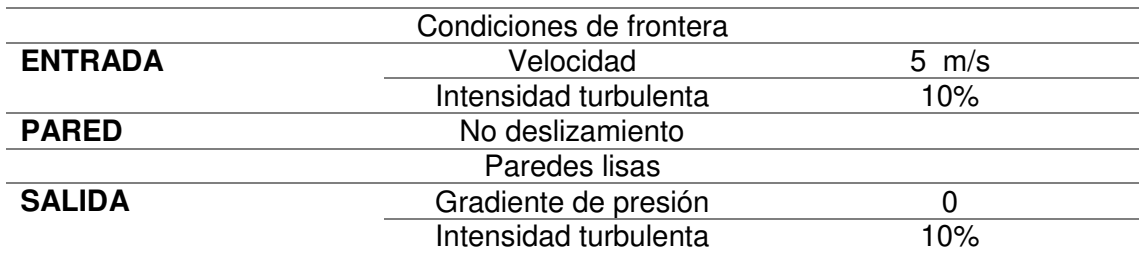

Tabla 7. Condiciones de frontera válvula.

(Fuente: Propia)

# <span id="page-46-0"></span>**2.4. Simulación CFD**

La simulación CFD se realizó con el paquete FLUENT, bajo un estado estacionario en un entorno multifasico cuya fase primaria es agua y su fase secundaria es vapor, la designación de la condición de frontera Inlet involucra la velocidad de 5 m/s, mientras que en la frontera Outlet, se define a la presión como condición de frontera. El valor de presión en esa frontera es de 0 debido a que es una condición establecida como referencia del sistema en el documento base de la simulación.

En la frontera Wall la condición es que el fluido no desliza y las paredes son lisas, para una mejor comprensión.

A continuación en la tabla 8. se detallan los SETUP para la simulación CFD en ANSYS FLUENT:

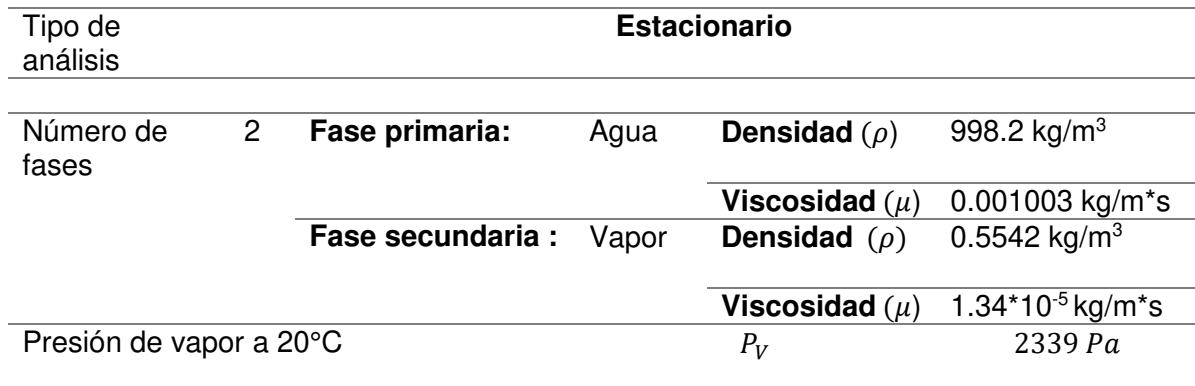

Tabla 8.Datos con valores referenciales de ANSYS Fluent.

(Fuente: Propia)

# <span id="page-47-0"></span>**3. RESULTADOS Y DISCUSIÓN**

En este capítulo se analiza los resultados de la simulación numérica en la válvula de bola. Comienza mostrando información referente al proceso de resolución de la simulación como el estudio de la convergencia y la validación de la simulación. Continuamos con el análisis del flujo a través de la válvula y el análisis de los perfiles de presión, velocidad y el fenómeno de cavitación.

### **3.1. SIMULACION 3D**

Se efectuaron múltiples simulaciones 3D para cada grado de apertura estudiado de la válvula con el propósito de analizar el comportamiento turbulento en el interior de la válvula de bola de manera similar al material [1], además se realizó la simulación en 3 mallas con diferente refinamiento (Fino, Medio y Grueso) para poder estimar el error de discretización en la simulación para el caso de 50º de apertura.

Esto permite estimar el error de discretización al momento de simular y así reducirlo a través del refinamiento sucesivo. Con los resultados de la simulación que fueron obtenidos, se analiza la variable de interés con el fin de determinar el momento del refinamiento para poder cumplir con el criterio de independencia de malla.

En la siguiente tabla 4.1 se muestran los resultados de esta evaluación considerando que la malla Fina es la malla de referencia ya que tendrá el menor error de discretización por tener la mayor cantidad de elementos. La variable elegida es la diferencia de presiones entre dos planos, uno situado 2 diámetros antes de la entrada a la válvula y otro situado 6 diámetros después de la salida de la válvula.

# <span id="page-48-0"></span>**3.1.1. Independencia de malla en 3D.**

Tabla 9. Independencia de malla.

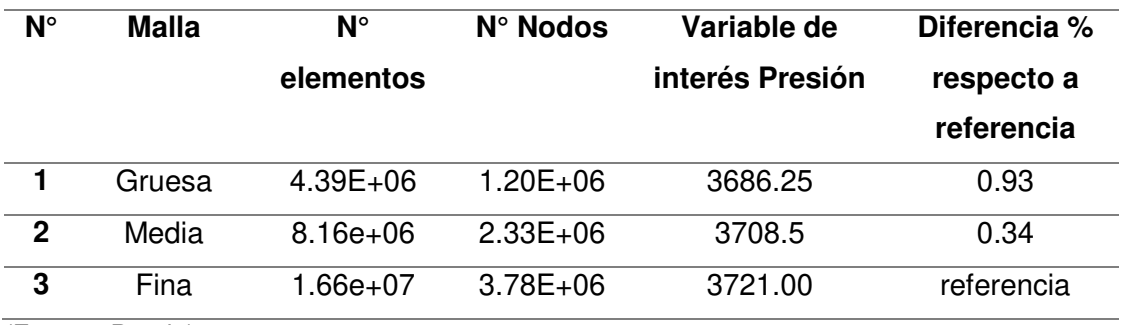

(Fuente: Propia)

## **3.2 Discusión**

# <span id="page-48-1"></span>**3.2.1 Análisis del perfil de velocidades y presiones.**

Todos los esquemas mostrados en esta sección se realizaron con el programa ANSYS FLUENT. Para esta condición, en la tabla 10. Muestra los valores máximos y mínimos de los perfiles de presión y velocidad determinados por la simulación. Los valores de presión están dados respecto al valor de la presión de referencia indicado en la tabla 4.2 para reducir los errores de redondeo. Si la presión es positiva significa que es una presión mayor que la presión de referencia y si la presión es negativa significa que es menor que la presión de referencia.

Tabla 10. Perfiles de velocidad y presión.

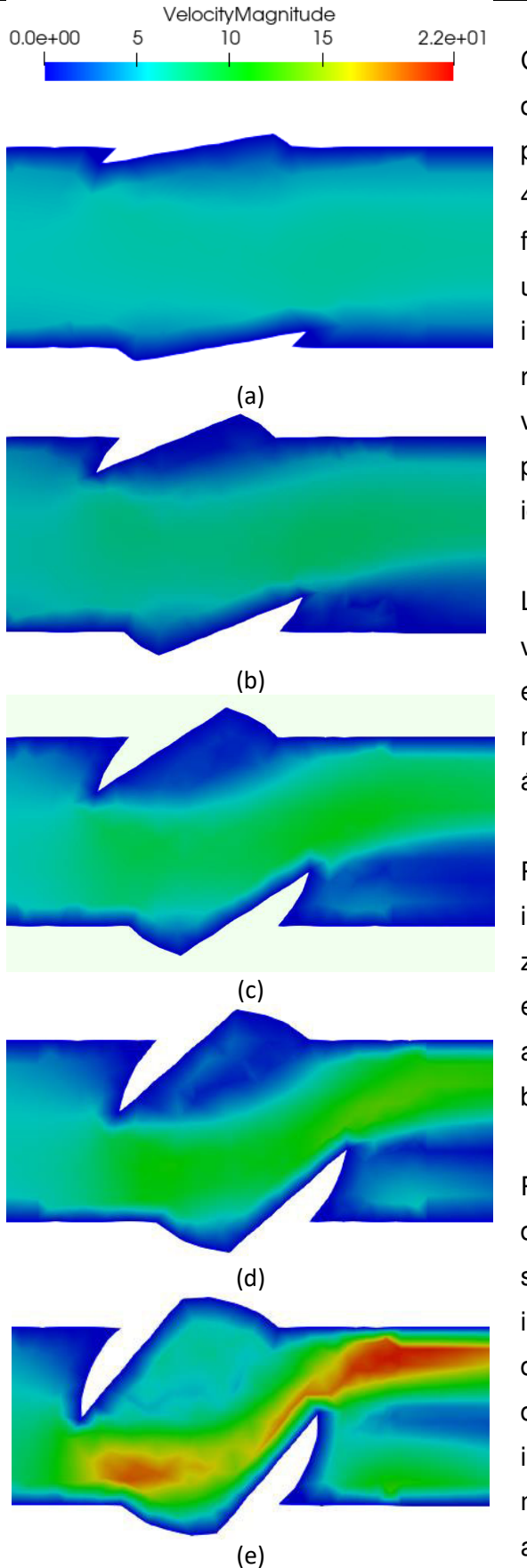

Como podemos notar el perfil de velocidades varía dependiendo del ángulo de la válvula el mismo que para nuestro caso es de 10°(a), 20°(b), 30°(c), 40°(d) y 50°(e) como se observa la desviación del flujo a través de cada una de las aperturas la región ubicada después de la bola es el lugar donde se incrementa la velocidad del flujo debido a la reducción del área de paso del fluido y esto a su vez produce un incremento de la velocidad en las partes adyacentes a la válvula. Se puede notar de igual manera las distorsiones al paso del fluido.

La formación de un cuello en la zona media de la válvula a 20° (b) lo que produce una dispersión en el fluido lo que causa mayor velocidad en la región media es cada vez más pronunciada debido al ángulo propio de la válvula.

Posteriormente podemos notar en (c) y (d) un incremento de la velocidad de la zona media y con zonas de velocidad alta tanto en la entrada como en la zona central producto de la distorsión del flujo además de la formación de un remolino en la parte baja de la salida de la bola.

Para el caso (e) se observa claramente las zonas de mayor velocidad tanto en la entrada como en la salida de la válvula siendo las regiones de mayor importancia para nuestro análisis ya que esto nos da una idea clara de cómo se comporta el flujo dadas estas condiciones, ya que será de especial importancia por el desarrollo de un cuello cada vez más fino y que involucra velocidades cada vez más altas.

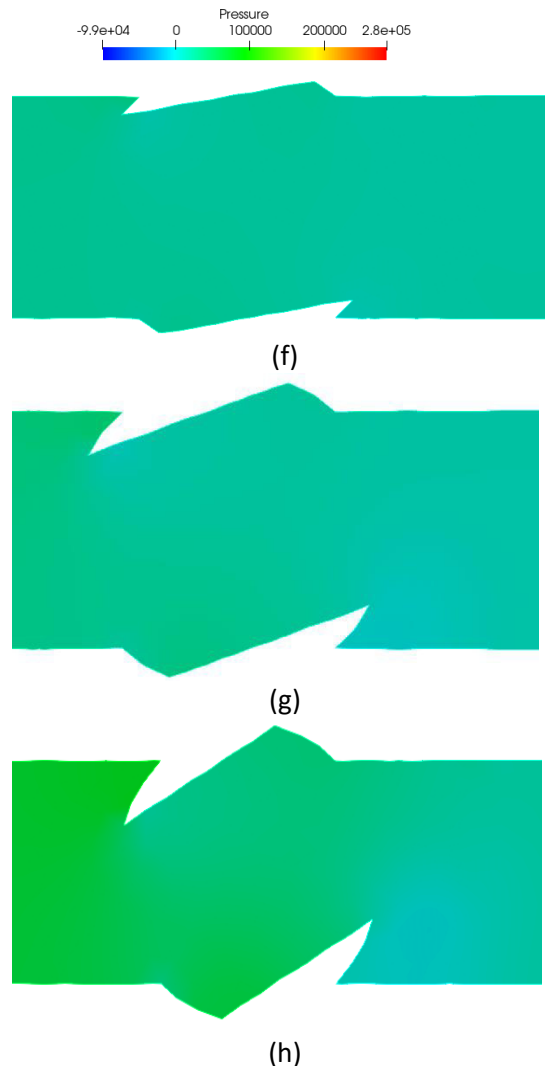

(i) (j) (Fuente: Propia). Para el caso de la presión el análisis se enfoca en el cambio de la presión producto del cambio en el ángulo de la válvula, todos las posiciones de la válvula previamente descritas presentan zonas de presión alta en la parte de la entrada de la válvula en la zona próxima a la tubería tanto en los casos (f) y (g) es menos evidente.

En (h) se puede apreciar dos zonas de especial interés una de ellas es la parte superior de la tubería y la parte baja de la entrada de la válvula como se puede observar las zonas centrales son las que poseen menor presión esto se debe a la formación de cuello ya que en este podíamos notar las velocidades más altas.

Para (i) las zonas de especial interés son tan entrada de la válvula como la salida ya que notamos una zona cada vez más idónea para la formación de burbujas.

En (j) debido a la dispersión del fluido lo cual provoca un incremento en la velocidad esto produce una reducción de la presión con lo cual se induce cavitación como se muestra en la figura 27.

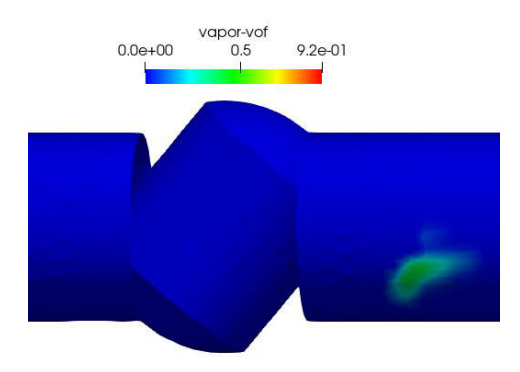

<span id="page-51-0"></span>Figura 27. Perfil de fracción de volumen de vapor en Válvula de Bola a 50°. (Fuente: Propia)

La cavitación presente en la válvula a 50° se ubica en la región de salida como se muestra en la figura 27. El volumen de vapor es considerable y causaría efectos negativos en el funcionamiento de la válvula.

Tanto los perfiles de velocidad y presión a diferentes apertura fueron realizados en ANSYS FLUENT en la Tabla 3. Se muestran las velocidades y presiones máximas y mínimas de cada una de las aberturas

Tabla 11. Valores máximos y mínimos de los perfiles de presión y velocidad con diferentes aperturas.

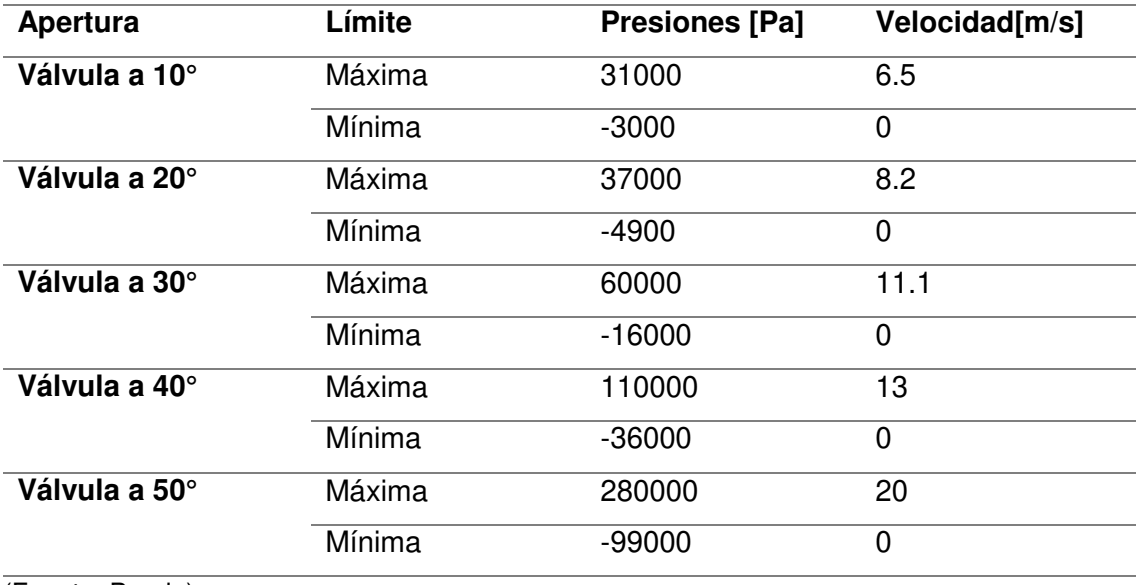

(Fuente: Propia)

# **3.2.2 Comparación del perfil de velocidad y presión.**

A continuación se muestra la comparación entre los resultados obtenidos en [1] y los efectuados en el presente trabajo.

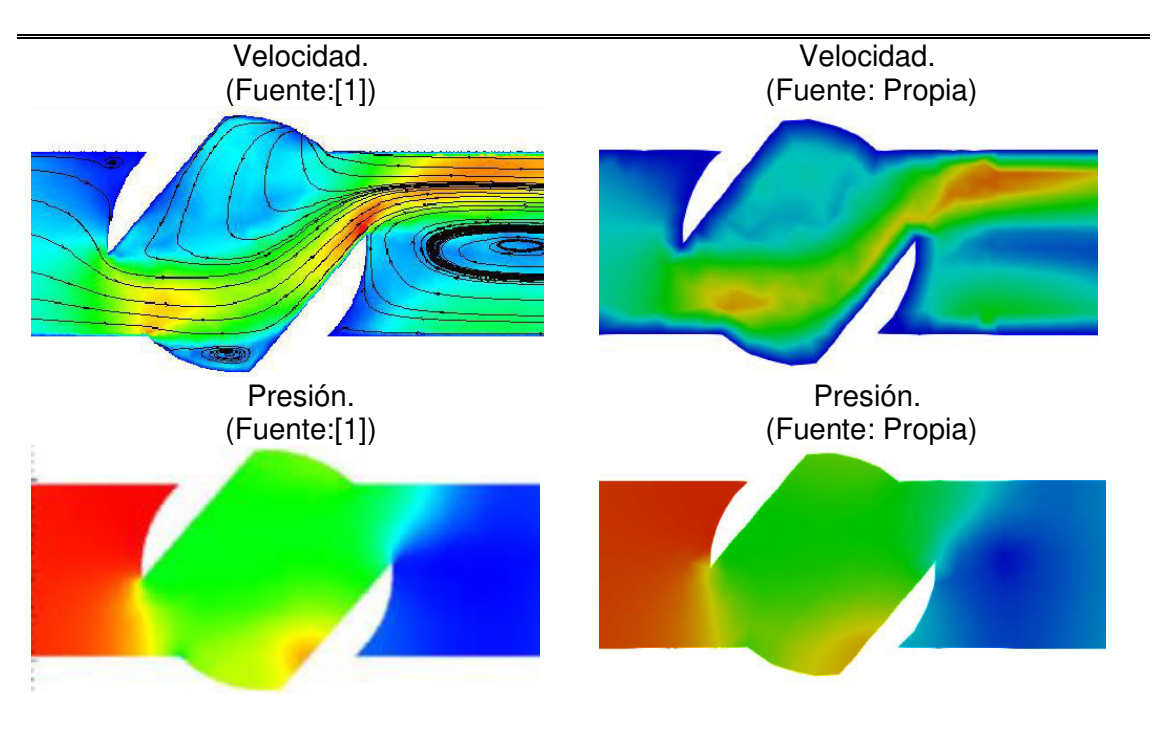

Tabla 12. Comparación perfiles de presión y velocidad [1], [Propia].

**,.**

Como podemos observar la simulación realizada presenta resultados presentados para el desarrollo de este trabajo, tanto las regiones de entrada y salida de la válvula son bastante similares tanto para el análisis de la velocidad como los de la presión se tomó la referencia la válvula a 50°.

<sup>(</sup>Fuente: Propia)

# <span id="page-53-0"></span>**4. CONCLUSIONES Y TRABAJOS FUTUROS**

## <span id="page-53-1"></span>**4.1. Conclusiones**

En función a los resultados obtenidos mediante la simulación en [1], se plantean las siguientes conclusiones:

Se realizó la simulación numérica en la válvula de bola descrita, la misma que posee un diámetro nominal de 504 mm, diseñada previamente en SOLID WORKS, utilizando el software ANSYS Fluent. Se simuló en estado estacionario en [1], para un fluido compuesto por una fase liquida y una fase a vapor, la fase liquida es agua la misma que tiene una velocidad media en la tubería de 5 m/s.

Posteriormente se efectuó un estudio de independencia de malla.

La utilización de una malla hibrida en este trabajo permitió un análisis más práctico y que denotó la utilización de una malla adecuada para obtener resultados lo más próximos a los presentados en el base del estudio de [1], esto recurso fue utilizado con el objetivo de tener una economía de recursos computacionales los mismos que no interfieran con la simulación y de ser posible un análisis de independencia de malla para argumentar su uso.

En cuanto al perfil de velocidades del flujo, éste estudio se realizó en 5 posiciones diferentes o grados de apertura siendo la posición de 50 grados la que nos permitió observar el fenómeno de cavitación en la salida de la válvula. Siendo la mayor distorsión del perfil de velocidades se produjo a la salida de la válvula. Además, la conclusión principal a la que se llegó es que el flujo de agua comienza a recuperar la forma del perfil de velocidades de manera progresiva aguas abajo en referencia a la válvula.

El proceso de prueba de modelado de cavitación en la geometría utilizada está determinado por datos definidos en las condiciones de contorno del modelo numérico de la mezcla líquido – vapor para simular la cavitación.

Para modelar la cavitación la utilización del modelo ZGB fue indispensable ya que al evaluar nuestro diseño fue posible observar la presencia de la fase de vapor en la salida de la válvula, la misma que es similar al trabajo de [1] para poder tener una idea más clara y poder obtener gráficos de mayor calidad se utilizó el programa PARAVIEW el cual proporciona un análisis de datos posterior a la simulación en ANSYS.

# <span id="page-54-0"></span>**4.2. Trabajos futuros.**

Para trabajos posteriores se debería tomar en cuenta el análisis de la válvula de bola en un estado transitorio y comparar los resultados con el estacionario ya que ayudaría a verificar otros aspectos que afectarían en el desarrollo de la simulación.

De igual manera se debería tomar en consideración otros tipos de válvulas de bola como la V-port utilizada ampliamente en la industria ya que es necesario un análisis de la misma para entender a fondo su comportamiento ante diferentes tipos de operación.

A futuro convendría la utilización de otros parámetros como la velocidad o el tamaño de la válvula y realizar un análisis del daño que podría producirse por la cavitación por erosión.

#### **Referencias Bibliográficas**

- [1] A. S. Tabrizi, M. Asadi, G. Xie," Computational fluid-dynamics-based analysis of a ball valve performance in the presence of cavitation". J. Engin. Thermophys. 23, 27–38 (2014).
- [2] M. Cherm and C. Wang, "Perfomance test and flow visualization of ball valve."Jornal of Fluids Engineering.
- [3] H. Versteeg, and W. Malalasekera, "An introduction to computation fluid dynamics the finite volumen method.2nd. ed. Edinburgh: Pearson Education Limited.
- [4] SAMSON, "Cavitation in control valves", [Online]. Disponible en: https://www.samsongroup.com/document/l351en.pdf
- [5] V. Hidalgo, X. Luo, B. Ji, and A. Aguinaga, "Numerical study of unsteady cavitation on 2D naca0015 hydrofoil using free/open source software," Chinese Sci. Bull., vol. 59, no. 26, pp.3275-3282, 2014.
- [6] J. Macas, "Estudio y simulación numérica de la cavitación inducida por los álabes directores de una turbina francis con características similares a las de la central hidroeléctrica San Francisco,"2017.
- [7] R. Benitez, E. Luna, "Análisis de la cavitación en válvula utilizando técnicas de aproximación numérica",2009.
- [8] C. Urvina, "Estudio y simulación numérica de los efectos de flujo cavitativo en turbinas tipo francis de la central cavitación inducida por los álabes directores de una turbina hidroeléctrica Agoyán,"2016.
- [9] ANSYS Fluent. Release 11.0. (2011). Disponible. ANSYS CFX-Solver Theory Guide.
- [10] Y. Cengel, J. Cimbala, Mecánica de fluidos, 2nd. ed. New York: McGraw-Hill, 2012.
- [11] A. Bakker Turbulemce Models, Applied Computational Fluid Dynamics.[Online]. Disponible en : http://www.bakker.org/dartmouth06/ends150/10-rans.pdf
- [12] V. Hidalgo, "Numerical study on unsteady cavitating flow and erosion base don homogeneous mixture assumption";no. May, 2016
- [13] J. Blazek. Computational Fluid Dynamics: Principles and Applications: Third Edition. 2015.
- [14] ANSYS, 2020 Solutions, "Ansys Meshing". [Online]. Disponible en: [https://www.ansys.com/products/platform/ansys-meshing.](https://www.ansys.com/products/platform/ansys-meshing)
- [15] ANSYS, 2021 Solutions, "Ansys Forum". [Online]. Disponible en:
- [https://forum.ansys.com/discussion/12577/what-is-the-source-of-mesh-quality](https://forum.ansys.com/discussion/12577/what-is-the-source-of-mesh-quality-spectrum)[spectrum](https://forum.ansys.com/discussion/12577/what-is-the-source-of-mesh-quality-spectrum)
- [16] L. Durán, "Análisis y desarrollo de la simulación termo-hidráulica de flujo multifase en CFD con ANSYS FLUENT", 2017.
- [17] S. Laín Beatove, La simulación numérica en problemas de ingeniería, El Hombre y La Máquina, n°44, pp5-6,2014.
- [18] <https://mechanicalbase.com/orthogonal-quality-in-ansys-meshing/>
- [19] Parabajinkya, Slideshare.net, 3 Julio 2012. [Online]. Disponible en: https://www.slideshare.net/parabajinkya0070/introduction-to-cfd.
- [20] KLINGER, Catálogo de productos,. [Online]. Disponible en:[https://www.saidi.es/w](https://www.saidi.es/w-pcontent/uploads/2018/01/CATALOGO_VAL_BOLA_201)[pcontent/uploads/2018/01/CATALOGO\\_VAL\\_BOLA\\_2016](https://www.saidi.es/w-pcontent/uploads/2018/01/CATALOGO_VAL_BOLA_201).pdf

### <span id="page-57-0"></span>**Anexos**

**A.S Tabrizi, M. Asadi, G. Xie**

**Perfiles de velocidad para los ángulos de 10°, 20°, 30°, 40°, 50°.** 

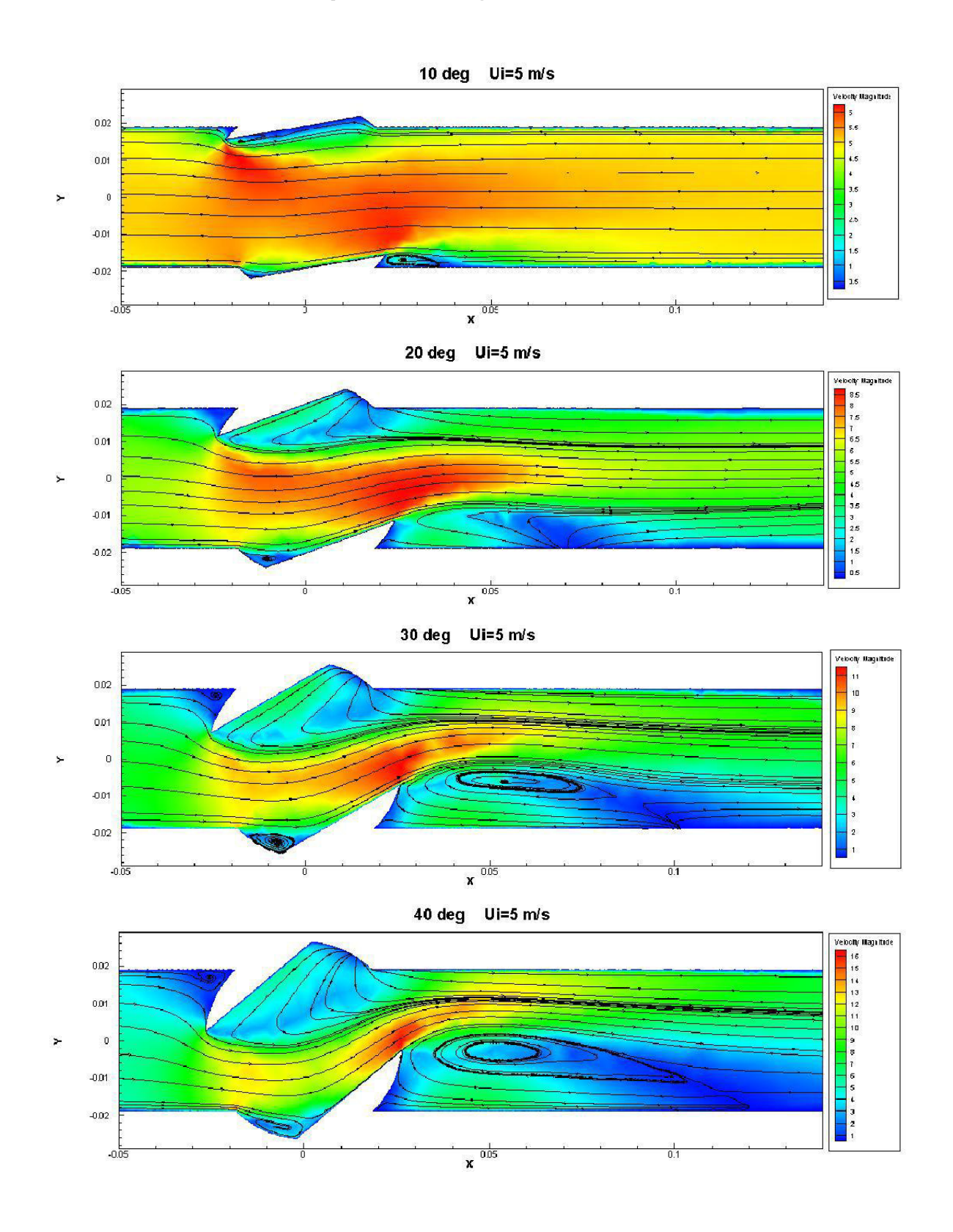

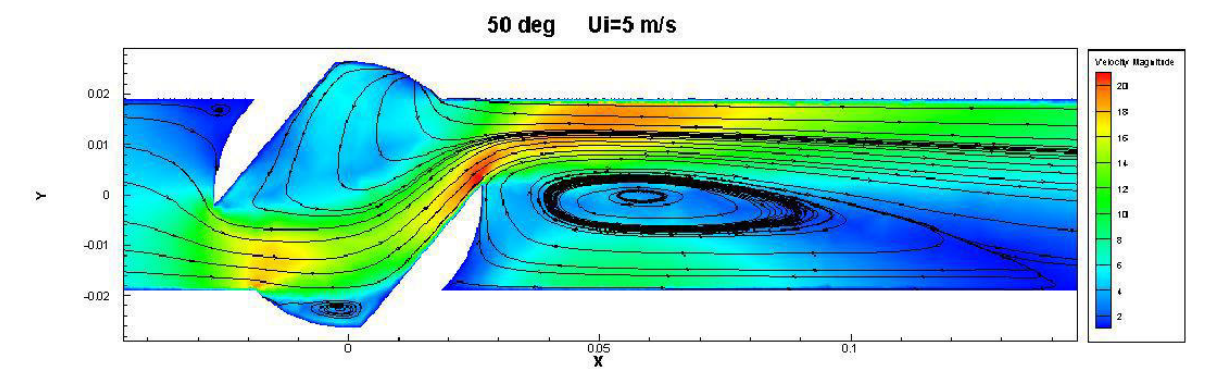

**Perfiles de Presión para los ángulos de 10°, 20°, 30°, 40°, 50°.** 

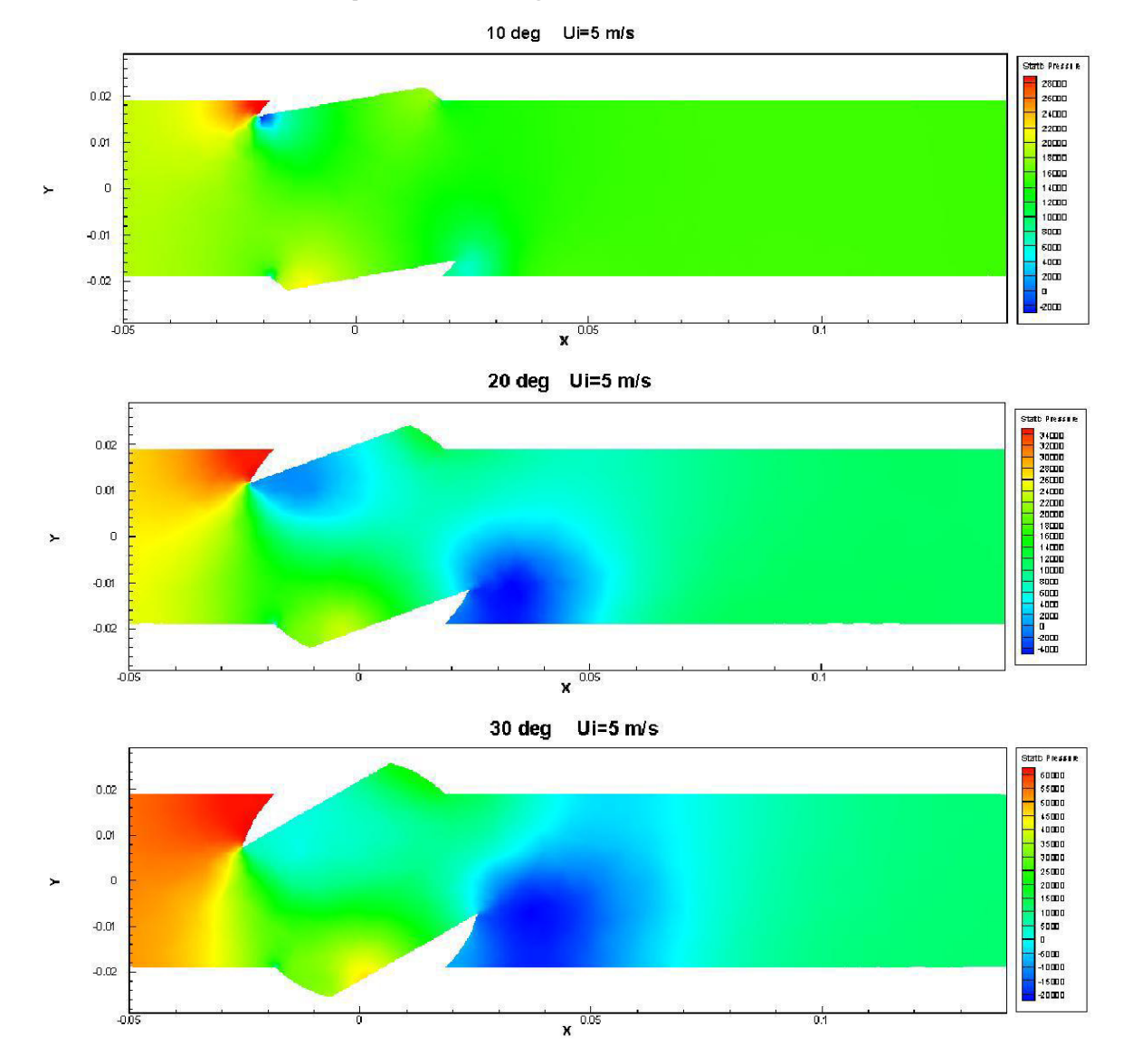

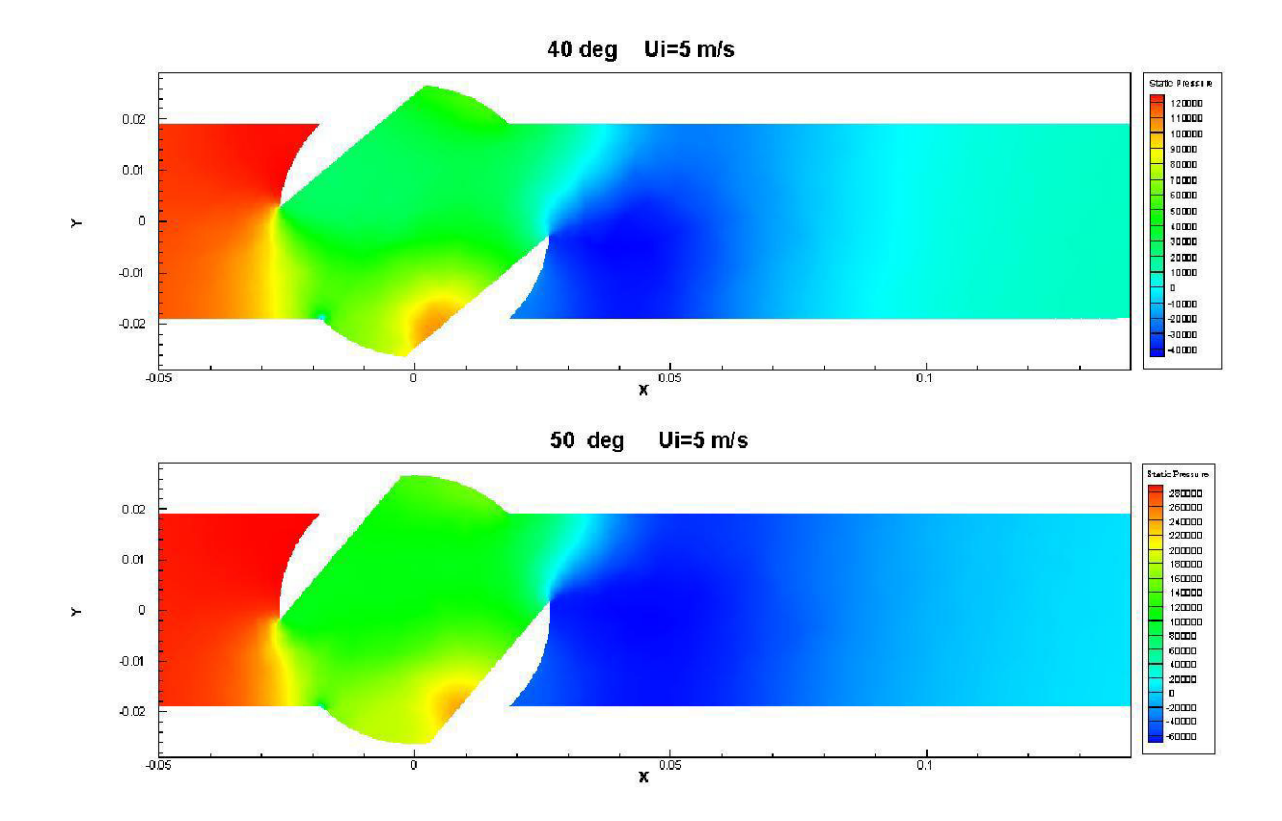